Credit Facility Originations Release Manual Oracle Banking Digital Experience Release 22.2.1.0.0

Part No. F87662-01

May 2023

## ORACLE

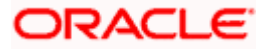

Credit Facility Originations User Manual May - 2023

Oracle Financial Services Software Limited Oracle Park Off Western Express Highway Goregaon (East) Mumbai, Maharashtra 400 063 India Worldwide Inquiries: Phone: +91 22 6718 3000 Fax:+91 22 6718 3001

www.oracle.com/financialservices/

Copyright © 2006, 2023, Oracle and/or its affiliates. All rights reserved.

Oracle and Java are registered trademarks of Oracle and/or its affiliates. Other names may be trademarks of their respective owners.

U.S. GOVERNMENT END USERS: Oracle programs, including any operating system, integrated software, any programs installed on the hardware, and/or documentation, delivered to U.S. Government end users are "commercial computer software" pursuant to the applicable Federal Acquisition Regulation and agency-specific supplemental regulations. As such, use, duplication, disclosure, modification, and adaptation of the programs, including any operating system, integrated software, any programs installed on the hardware, and/or documentation, shall be subject to license terms and license restrictions applicable to the programs. No other rights are granted to the U.S. Government.

This software or hardware is developed for general use in a variety of information management applications. It is not developed or intended for use in any inherently dangerous applications, including applications that may create a risk of personal injury. If you use this software or hardware in dangerous applications, then you shall be responsible to take all appropriate failsafe, backup, redundancy, and other measures to ensure its safe use. Oracle Corporation and its affiliates disclaim any liability for any damages caused by use of this software or hardware in dangerous applications.

This software and related documentation are provided under a license agreement containing restrictions on use and disclosure and are protected by intellectual property laws. Except as expressly permitted in your license agreement or allowed by law, you may not use, copy, reproduce, translate, broadcast, modify, license, transmit, distribute, exhibit, perform, publish or display any part, in any form, or by any means. Reverse engineering, disassembly, or decompilation of this software, unless required by law for interoperability, is prohibited.

The information contained herein is subject to change without notice and is not warranted to be error-free. If you find any errors, please report them to us in writing.

This software or hardware and documentation may provide access to or information on content, products and services from third parties. Oracle Corporation and its affiliates are not responsible for and expressly disclaim all warranties of any kind with respect to third-party content, products, and services. Oracle Corporation and its affiliates will not be responsible for any loss, costs, or damages incurred due to your access to or use of third-party content, products, or services.

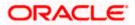

## **Table of Contents**

| 1.  | Pro                    | Preface                            |  |  |  |  |
|-----|------------------------|------------------------------------|--|--|--|--|
|     | 1.1                    | Intended Audience                  |  |  |  |  |
|     | 1.2                    | Documentation Accessibility1–4     |  |  |  |  |
| 1.3 |                        | Access to Oracle Support1–4        |  |  |  |  |
|     | 1.4                    | Structure1–4                       |  |  |  |  |
|     | 1.5                    | Related Information Sources1–4     |  |  |  |  |
| 2.  | Tra                    | ansaction Host Integration Matrix  |  |  |  |  |
| 3.  | Ар                     | ply For New Facility               |  |  |  |  |
| 4.  | An                     | nend Facility                      |  |  |  |  |
| 5.  | Ар                     | ply For Sub Facility               |  |  |  |  |
| 6.  | Со                     | Collateral Evaluation              |  |  |  |  |
| 7.  | Collateral Revaluation |                                    |  |  |  |  |
| 8.  | Ар                     | plication Tracker- Credit Facility |  |  |  |  |
|     | 8.2                    | Offer Acceptance8–8                |  |  |  |  |
|     | 8.3                    | Save as Draft                      |  |  |  |  |

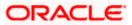

# 1. Preface

## 1.1 Intended Audience

This document is intended for the following audience:

- Customers
- Partners

## 1.2 **Documentation Accessibility**

For information about Oracle's commitment to accessibility, visit the Oracle Accessibility Program website at <a href="http://www.oracle.com/pls/topic/lookup?ctx=acc&id=docacc">http://www.oracle.com/pls/topic/lookup?ctx=acc&id=docacc</a>.

## 1.3 Access to Oracle Support

Oracle customers have access to electronic support through My Oracle Support. For information, visit

http://www.oracle.com/pls/topic/lookup?ctx=acc&id=info or visit

http://www.oracle.com/pls/topic/lookup?ctx=acc&id=trs if you are hearing impaired.

## 1.4 Structure

This manual is organized into the following categories:

*Preface* gives information on the intended audience. It also describes the overall structure of the User Manual.

Introduction provides brief information on the overall functionality covered in the User Manual.

The subsequent chapters provide information on transactions covered in the User Manual.

Each transaction is explained in the following manner:

- Introduction to the transaction
- Screenshots of the transaction
- The images of screens used in this user manual are for illustrative purpose only, to provide improved understanding of the functionality; actual screens that appear in the application may vary based on selected browser, theme, and mobile devices.
- Procedure containing steps to complete the transaction- The mandatory and conditional fields of the transaction are explained in the procedure. If a transaction contains multiple procedures, each procedure is explained. If some functionality is present in many transactions, this functionality is explained separately.

## 1.5 Related Information Sources

For more information on Oracle Banking Digital Experience Release 22.2.1.0.0, refer to the following documents:

- Oracle Banking Digital Experience Licensing Guide
- Oracle Banking Digital Experience Installation Manuals

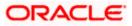

# 2. Transaction Host Integration Matrix

## Legends

| NH | No Host Interface Required.                  |  |
|----|----------------------------------------------|--|
| *  | Pre integrated Host interface available.     |  |
| ×  | Pre integrated Host interface not available. |  |

| Sr. No | Transaction / Function Name | Oracle Banking Credit<br>Facility Process<br>Management System<br>(OBCFPM) 14.7.1.0.0 | Oracle FLEXCUBE<br>Enterprise Limits<br>and Collateral<br>Management<br>(ELCM) 14.7.1.0.0 |
|--------|-----------------------------|---------------------------------------------------------------------------------------|-------------------------------------------------------------------------------------------|
| 1      | Apply for New Facility      | ~                                                                                     | NH                                                                                        |
| 2      | Amend Facility              | ✓                                                                                     | NH                                                                                        |
| 3      | Collateral Evaluation       | ✓                                                                                     | NH                                                                                        |
| 4      | Collateral Revaluation      | ~                                                                                     | NH                                                                                        |
| 3      | Application Tracker         | ✓                                                                                     | NH                                                                                        |

Home

## **3. Apply For New Facility**

Using this option, corporate customers can apply for a new credit facility by providing the information about their funding requirement, collateral details and uploading the supporting documents. Credit Facility along with its multiple child lines can be applied in a single application.

Credit Facility application goes through various stages starting from applying for a facility till sanction of facility.

On submission of Credit Facility Application from OBDX side, the request is sent to the mid office/back office system for further processing. Bank staff can view and process the application using back office or mid office systems integrated with OBDX.

Corporates can track the status of the facility applications using Application Tracker available within OBDX.

#### Note:

1) Corporate Credit Facility Management module support is currently not supported for mobile and tablet devices.

2) A new Facility can be applied by only those Corporates who have an existing Liability ID (maintained in ELCM application).

#### Prerequisites:

- Party preference is maintained
- Corporate users are created
- Approval rule set up for corporate user to perform the actions

#### How to reach here:

Credit Facility Management – Overview > Quick Links > Apply for New Facility OR

Toggle Menu > Credit Facility Management > Apply for New Facility

### To apply for a new facility:

1. Navigate to the Facility Application screen. The Facility Application – Summary page appears.

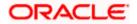

## Facility Application – Summary Screen

Credit Facility Application summary screen displays the summary of all steps involved in applying a facility along with the completion status of each step.

Following are the steps that are involved for applying a credit facility:

- **Facility Requirements**: In this step, the user needs to enter the facility requirement like facility amount, duration for which the credit facility is needed, category of the facility etc.
- **Collaterals**: This section lists all the collaterals mapped to the party. The user can add a new collateral by entering the required information like collateral type, description, purpose etc. in the Add Collaterals form.
- **Upload Documents**: This section lists all the documents, which are required to be submitted as part of facility application and the option to upload the document.

Screen also shows the overall facility application completion status with a progress bar. User can start filling up the application in any sequence i.e. user can click on any step and fill in the details. Application can be submitted for processing, only after filling the mandatory information required as a part of each step.

| ≡        | 📮 Futura Bank         | Q What would | you like to do today?                                                             |               |          | Û <b>m</b> | FM    |
|----------|-----------------------|--------------|-----------------------------------------------------------------------------------|---------------|----------|------------|-------|
|          | ↑ Facility Applicatio | n            |                                                                                   |               |          |            |       |
|          |                       |              |                                                                                   |               | MATHEMAT |            |       |
|          |                       |              | You can start from any step.                                                      |               |          |            | 1000  |
| Size and |                       |              | Simply fill in the required details and submit the application.                   |               |          |            | 11.55 |
|          |                       |              | 100% Remaining                                                                    |               |          |            |       |
|          |                       |              | Facility initiation for OBDXCFPM                                                  |               |          |            |       |
|          |                       |              | Facility Requirements<br>Let us know the amount and duration for credit facility  | ③ Get Started | >        |            |       |
|          |                       |              | Collaterals<br>View your existing collaterals and add new collaterals if required | ③ Get Started | >        |            |       |
|          |                       |              | Upload Documents<br>Submit supporting documents                                   | ③ Get Started | >        |            |       |
|          |                       |              |                                                                                   |               |          |            | 0     |
|          | 6                     | Submit 🛞     | Cancel 🔶 Back                                                                     |               |          | X          |       |
|          | -                     |              |                                                                                   |               |          |            |       |
|          |                       |              |                                                                                   |               |          |            |       |
|          |                       |              |                                                                                   |               |          |            |       |

| Field Name               | Description                                                                                                    |  |
|--------------------------|----------------------------------------------------------------------------------------------------|--|
| Progress Bar             | The current status of the Credit Facility application completion is displayed graphically with the help of a progress bar. |  |
| Facility<br>Requirements | The user clicks this link to define the facility related requirements.                                                     |  |
| Collaterals              | The user clicks this link to define the collateral related requirements.                                                   |  |

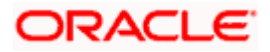

| Field Name          | Description                                            |
|---------------------|--------------------------------------------------------|
| Upload<br>Documents | The user clicks this link for uploading the documents. |

2. Click the Facility Requirements card. The Facility Application screen appears.

## **Facility Application**

| 😑  🖣 Futura Bank                                                        | Q What would you like to do today?                                                                                   | Û. | FM |
|-------------------------------------------------------------------------|----------------------------------------------------------------------------------------------------|----|----|
| ↑ Facility Application<br>OBDXCFPM   ***477                             |                                                                                                    |    |    |
| Home / Facility Red                                                     | quirements 👻                                                                                                    |    |    |
| Please complete the step by clickin<br>Enter your facility requirements | is no continue at the respective stage.<br>s, so as to serve you better                                              |    | •  |
|                                                                         | Multiple facilities and sub facilities requirement can be added here + Add Facility                                  |    |    |
| ⊘ Continue 🖺 Save as D                                                  | Draft 🛞 Cancel ← Back                                                                                                |    |    |
|                                                                         | Copyright © 2006, 2023, Oracle and/or its affiliates. All rights reserved.  SecurityInformation Terms and Conditions |    |    |

## **Field Description**

| Field Name Description         |                                                                                                    |
|--------------------------------|----------------------------------------------------------------------------------------------------|
| Navigating path<br>to the step | Select the step from the drop- down list to navigate to the step in which details are to be filled for the facility application.<br>OR<br>Click the <b>Home</b> link to navigate back to facility application summary screen. |
| Party Name                     | Displays the party name for whom the facility is to be applied.                                                                                                    |

3. Click Add Facility. The Add Facility overlay screen appears.

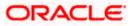

## Facility Requirements - Add Facility

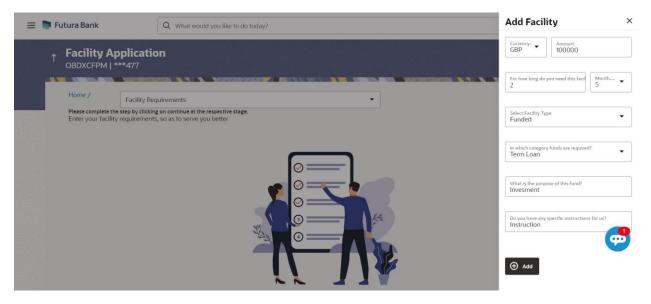

### **Field Description**

| Field Name                                                | Description                                                                                                   |  |  |  |  |
|-----------------------------------------------------------|----------------------------------------------------------------------------------------------------|--|--|--|--|
| Add Facility Over                                         | Add Facility Overlay                                                                                          |  |  |  |  |
| Currency The currency in which facility is to be applied. |                                                                                                    |  |  |  |  |
| Amount                                                    | The amount for which the facility is to be applied.                                                           |  |  |  |  |
| For how long do<br>you need this<br>facility?             | The tenure for the facility in <b>Year</b> and <b>Months</b> .                                                |  |  |  |  |
| Select Facility<br>Type                                   | Select <b>Facility Type</b> to Add Facility Overlay. The facility type under which facility is to be applied. |  |  |  |  |
| In which<br>category funds<br>are required?               | The facility category under which facility is to be applied.                                                  |  |  |  |  |
| What is the<br>purpose of this<br>fund?                   | The purpose for applying the facility.                                                                        |  |  |  |  |
| Do you have any<br>specific<br>instructions for<br>us?    | The remarks/ instructions that needs to be communicated to the bank.                                          |  |  |  |  |

4. From the **Currency** list, select the appropriate currency for the facility.

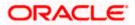

- 5. In the Amount field, enter the amount for the facility.
- 6. From the Year and Month list, select the tenure for the facility.
- 7. From the Funding Type list, select the appropriate category for the facility.
- 8. In the **Purpose** field, enter the purpose for applying for the facility.
- 9. In the **Specific Instructions** field, enter the specific instructions to be given to the bank, if any.
- 10. Click **Add**. The facility requirement details gets added in a card form in the **Facility Requirement Details** screen.

#### **Facility Application - Facility Requirement Details Screen**

This screen will display the facility requirements entered by the user. Also, the user can add multiple sub facilities under the main credit facility from this screen.

| 😑 🍋 Futura Bank                                                   | Q What would you like to do today?                | <b>Д</b> <sup>999</sup> FM |
|-------------------------------------------------------------------|---------------------------------------------------|----------------------------|
| ↑ Facility Application<br>OBDXCFPM   ***477                       |                                                   |                            |
|                                                                   | quirements  gon continue at the respective stage. |                            |
| Enter your facility requirement<br>Facility Requirement Details   |                                                   |                            |
| Term Loan<br>GBP 100,000.00 2 years 5<br>Invesment<br>Instruction | 5 months                                          | I                          |
| O Continue 🖺 Save as D                                            | Draft 🛞 Cancel 🔶 Back                             |                            |
|                                                                   |                                                   |                            |

| Field Name                         | Description                                                                                                    |  |
|------------------------------------|----------------------------------------------------------------------------------------------------|--|
| Navigating path<br>to the step     | Select the step from the drop- down list to navigate to the step in which details are to be filled for the facility application.<br>OR<br>Click the <b>Home</b> link to navigate back to <b>Facility Application Summary</b> screen. |  |
| Party Name                         | Displays the party name for which the facility is to be applied.                                                                                                    |  |
| Facility<br>Requirement<br>Details | The facility details such as facility currency, amount, purpose, and tenure as entered by user will be displayed in a card form.                                                                                                    |  |

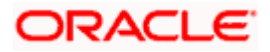

11. Click <sup>8</sup> and then click **Add Sub Facility** to add the sub facility details, if required. The **Add Sub Facility** overlay screen appears.

OR 🧝

Click and then click Edit Facility to edit the filled in facility requirements. The Edit Facility Details overlay screen appears.

OR

Click and then click **Remove Facility** to remove the added facility.

OR

Click **Continue** to go to the next step.

OR

Click **Save as Draft** to save the application as a draft. The application gets saved as a draft prompting the user to save the application with the draft name. (For more information, refer <u>Save as Draft</u> section).

OR

Click **Cancel** to cancel the transaction and navigate to the **Dashboard** Screen. OR

Click **Back** to navigate back to the previous screen.

**Note:** Once the application is saved as draft, the user will be able to resume the application from Application Tracker.

## Facility Requirements - Add Sub Facility

| 🗧 🛢 Futura Bank                                         | Q What would you like to do today?                                                                | Add Sub Facility ×                                                                                                    |
|---------------------------------------------------------|---------------------------------------------------------------------------------------------------|----------------------------------------------------------------------------------------------------|
| ↑ Facility Appli<br>OBDXCFPM   ***4                     |                                                                                                   | GBP Amount 100000                                                                                                    |
|                                                         |                                                                                                   | For how long do you need this facil<br>4                                                                                                    |
| Home / Fa                                               | cility Requirements                                                                               |                                                                                                    |
|                                                         | by clicking on continue at the respective stage.<br>irements, so as to serve you better<br>etails | Select Facility Type<br>Funded                                                                                                    |
| Term Loan<br>GBP 100,000.00<br>Invesment<br>Instruction | 2 years 5 months                                                                                  | In which category funds are required?                                                                                                    |
| instruction                                             |                                                                                                   | What is the purpose of this fund?<br>Invesment                                                                                                    |
| O Continue                                              | Save as Draft 🛞 Cancel 🔶 Back                                                                     | Do you have any specific instructions for us?<br>EmergencyFund                                                                                                    |
|                                                         |                                                                                                   | Add     Add     Add |

| Field Name               | Description                                          |  |  |
|--------------------------|------------------------------------------------------|--|--|
| Add Sub Facility Overlay |                                                      |  |  |
| Currency                 | The currency in which sub facility is to be applied. |  |  |

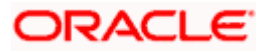

| Field Name                                             | Description                                                                                                    |
|--------------------------------------------------------|----------------------------------------------------------------------------------------------------|
| Amount                                                 | The amount for which the sub facility is to be applied.                                                             |
| For how long do<br>you need this<br>facility?          | The tenure for the sub facility in <b>Year</b> and <b>Months</b> .                                                  |
| Select Facility<br>Type                                | Click <b>Select Facility Type</b> to Add Facility Overlay. The facility type under which facility is to be applied. |
| In which<br>category funds<br>are required?            | The facility category under which sub facility is to be applied.                                                    |
| What is the<br>purpose of this<br>fund?                | The purpose for applying the sub facility.                                                                          |
| Do you have any<br>specific<br>instructions for<br>us? | The remarks/ instructions that needs to be communicated to the bank.                                                |

- 12. Enter the relevant information, as required.
- 13. Click Add. The sub facility requirement details gets added in a card form.
- 14. Click **Continue** to go to the next step. Collaterals details page with all the collaterals mapped to the party appears.

OR

Click <sup>8</sup> and then click **Add Sub Facility** to add more sub facility details, if required. The **Add Sub Facility** overlay screen appears.

OR

Click of and then click **Edit Facility** to edit the filled in facility requirements. The **Edit Facility Details** overlay screen appears.

OR

Click <sup>8</sup> and then click **Remove Facility** to remove the added sub facility. OR

Click **Save as Draft** to save the application as a draft. The application gets saved as a draft prompting the user to save the application with the draft name. (For more information, refer <u>Save as Draft</u> section.)

OR

Click **Cancel** to cancel the transaction and navigate to the **Dashboard** screen. OR

Click **Back** to navigate back to the previous screen.

Note: The user can add sub facilities up to seven levels.

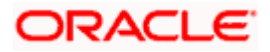

## **Facility Application - Collaterals**

| 🚍  🖣 Futura Bank                        | Q What would you like to do today?               |                                                                                                    |                       | Ĵ               |
|-----------------------------------------|--------------------------------------------------|----------------------------------------------------------------------------------------------------|-----------------------|-----------------|
| ↑ Amend Facility (<br>OBDXCFPM   ***477 |                                                  |                                                                                                    |                       |                 |
| Home / Collateral                       | Is king on continue at the respective stage.     | -                                                                                                    |                       |                 |
| Your existing collaterals are liste     | d below, you can add new collaterals if required |                                                                                                    |                       | ⊕ <sub>AC</sub> |
| Collaterals                             |                                                  |                                                                                                    | L                     | OAC             |
|                                         |                                                  |                                                                                                    |                       |                 |
| COLACRCOLACR<br>Collateral Amount       | Utilized Amount                                  | Available Amount                                                                                                    | Revision Date         |                 |
| GBP 100.00                              | GBP 10.00                                        | GBP 90.00                                                                                                    | 4/24/21               |                 |
|                                         |                                                  |                                                                                                    |                       |                 |
| COLAIRCRAFTAircraft C                   | 'ellatoral                                       |                                                                                                    |                       | -               |
| Collateral Amount                       | Utilized Amount                                  | Available Amount                                                                                                    | Revision Date         | <b></b>         |
| GBP 100,000.00                          | GBP 10,000.00                                    | GBP 90,000.00                                                                                                    | 4/24/21               |                 |
|                                         |                                                  |                                                                                                    |                       |                 |
| COLAUDICARCOLAUDI                       | CAR                                              |                                                                                                    |                       |                 |
| Collateral Amount                       | Utilized Amount                                  | Available Amount                                                                                                    | Revision Date         |                 |
| GBP 20,000.00                           | GBP 2,000.00                                     | GBP 18,000.00                                                                                                    | 4/24/21               |                 |
|                                         |                                                  |                                                                                                    |                       |                 |
| COLCROPCOLCROP                          |                                                  |                                                                                                    |                       |                 |
| Collateral Amount                       | Utilized Amount                                  | Available Amount                                                                                                    | Revision Date         |                 |
| JPY 100                                 | JPY 10                                           | JPY 90                                                                                                    | 4/24/21               |                 |
|                                         |                                                  |                                                                                                    |                       |                 |
| COLMACHINEMachine                       |                                                  |                                                                                                    |                       |                 |
| Collateral Amount<br>GBP 50,000.00      | Utilized Amount<br>GBP 5,000.00                  | Available Amount<br>GBP 45,000.00                                                                                                    | Revision Date 4/24/21 |                 |
| GBP 50,000.00                           | GBP 3,000.00                                     | GBP 45,000.00                                                                                                    | 4/24/21               |                 |
|                                         |                                                  |                                                                                                    |                       |                 |
|                                         | (Sh                                              | owing 5 out of 25 items)                                                                                                    |                       |                 |
|                                         |                                                  | Load More                                                                                                    |                       |                 |
| 🖉 Continue 🖺 Save a                     | s Draft 🛞 Cancel 🔶 Back                          |                                                                                                    |                       |                 |
| -                                       |                                                  |                                                                                                    |                       |                 |
|                                         |                                                  |                                                                                                    |                       |                 |
|                                         | Converight @ 2006, 2023, Cenado and Jos ite      | ffiliates. All rights reserved. SecurityInformation Terms and Co                                                                                                    | nditions              |                 |
|                                         | copyright or 2000, 2020, Oracle and/or its a     | and consistent and consistent and co |                       |                 |

| Field Name                     | Description                                                                                                    |
|--------------------------------|----------------------------------------------------------------------------------------------------|
| Navigating path<br>to the step | Select the step from the drop-down list to navigate to the step in which details are to be filled for the facility application.<br>OR<br>Click the <b>Home</b> link to navigate back to facility application summary screen. |
| Party Name                     | Displays the party name for whom the facility is to be applied.                                                                                                    |

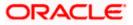

| Field Name                | Description                                                                                            |  |  |  |  |  |  |
|---------------------------|----------------------------------------------------------------------------------------------------|--|--|--|--|--|--|
| Collaterals               | Collaterals                                                                                            |  |  |  |  |  |  |
|                           | inked to the party gets displayed on this screen. User can also request for llateral from this screen. |  |  |  |  |  |  |
| Collateral ID             | Collateral ID of the facility.                                                                         |  |  |  |  |  |  |
| Collateral<br>Description | The description of the collateral.                                                                     |  |  |  |  |  |  |
| Collateral<br>Amount      | This collateral amount evaluated against the pledged collateral.                                       |  |  |  |  |  |  |
| Utilized Amount           | The total utilized amount of the collateral.                                                           |  |  |  |  |  |  |
| Available<br>Amount       | The current available amount for collateral.                                                           |  |  |  |  |  |  |
| Revision Date             | The revision date of the collateral.                                                                   |  |  |  |  |  |  |

15. Click **Add Collateral** to add the collateral details. The **Add Collateral** overlay screen appears.

ÓŔ

Click **Continue** to go to the next step.

OR

Click **Save as Draft** to save the application as a draft. The application gets saved as a draft prompting the user to save the application with the draft name. (For more information, refer <u>Save as Draft</u> section.)

OR

Click  $\ensuremath{\textbf{Cancel}}$  to cancel the transaction and navigate to the  $\ensuremath{\textbf{Dashboard}}$  screen. OR

Click **Back** to navigate back to the previous screen.

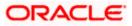

### **Facility Application - Add Collaterals**

| = 🛢 Futu | ura Bank                                                         | Q What would you like to do today?           |                                   |                       | Add Collaterals ×                          |
|----------|------------------------------------------------------------------|----------------------------------------------|-----------------------------------|-----------------------|--------------------------------------------|
|          | Amend Facility Ac                                                | dd Collaterals                               |                                   |                       | Please specify collateral Type<br>Deposits |
|          | Home / Collaterals                                               | on continue at the respective stage.         | •                                 |                       | Description<br>Fund Deposit                |
|          | Collaterals                                                      | eow, you can add new collaterais if required |                                   |                       | GBP 210000                                 |
|          | COLACRCOLACR<br>Collateral Amount<br>GBP 100.00                  | Utilized Amount<br>GBP 10.00                 | Aveilable Amount<br>GBP 90.00     | Revision D<br>4/24/21 | Any other comments<br>Secured Collateral   |
|          | COLAIRCRAFTAircraft Colla<br>Collateral Amount<br>GBP 100,000.00 | ateral<br>Utilized Amount<br>GBP 10,000.00   | Available Amount<br>GBP 90,000.00 | Revision D<br>4/24/21 | () Add                                     |
|          |                                                                  |                                              |                                   |                       |                                            |

| Field Name                                    | Description                                                                  |
|-----------------------------------------------|------------------------------------------------------------------------------|
| Please specify collateral type                | The collateral type like Plant & Machinery, Vehicle, Stocks etc.             |
| Description                                   | The description of the collateral.                                           |
| Currency                                      | Select <b>Currency</b> from drop-down list.                                  |
| Estimated Value                               | The estimated value of the collateral.                                       |
| What is the<br>purpose of this<br>collateral? | The purpose for the new collateral.                                          |
| Any other<br>comments?                        | The remarks/ instructions that needs to be communicated to the bank, if any. |

- 16. From the **Collateral type** list, select the appropriate collateral type.
- 17. In the **Collateral description** field, enter the description of the collateral.
- 18. From the **Currency** list, select the appropriate currency for entering the estimated value of collateral.
- 19. In the **Estimated Value** field, enter the collateral amount.
- 20. In the **Purpose** field, enter the purpose for collateral.
- 21. In the **Comments** field, enter the specific instructions to be given to the bank, if any.
- 22. Click Add. The new collateral is added as a new card on the Collaterals Details screen.

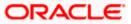

| Amend Facili                                            | ity Collateral                                            | <b>c</b>                                                |                           |               | 15224 |
|---------------------------------------------------------|-----------------------------------------------------------|---------------------------------------------------------|---------------------------|---------------|-------|
| OBDXCFPM   ***4                                         | 77                                                        | 3                                                       |                           |               |       |
|                                                         |                                                           |                                                         |                           |               |       |
|                                                         | llaterals                                                 |                                                         | -                         |               |       |
| Please complete the step<br>Your existing collaterals a | by clicking on continue at<br>re listed below, you can ac | the respective stage.<br>Id new collaterals if required |                           |               |       |
| Collaterals                                             |                                                           |                                                         |                           |               | ⊕AC   |
|                                                         |                                                           |                                                         |                           |               |       |
| Fund Deposits                                           |                                                           |                                                         |                           |               |       |
| Туре                                                    |                                                           | Currency                                                | Estimated Value           | Purpose       |       |
| DPST                                                    |                                                           | GBP                                                     | GBP 210,000.00            | New Business  |       |
|                                                         |                                                           |                                                         |                           |               |       |
| COLACRCOLACR                                            |                                                           |                                                         |                           |               |       |
| Collateral Amount                                       |                                                           | Utilized Amount                                         | Available Amount          | Revision Date |       |
| GBP 100.00                                              |                                                           | GBP 10.00                                               | GBP 90.00                 | 4/24/21       |       |
|                                                         |                                                           |                                                         |                           |               |       |
| COLAIRCRAFTAir                                          | craft Collateral                                          |                                                         |                           |               |       |
| Collateral Amount                                       |                                                           | Utilized Amount                                         | Available Amount          | Revision Date |       |
| GBP 100,000.00                                          |                                                           | GBP 10,000.00                                           | GBP 90,000.00             | 4/24/21       |       |
|                                                         |                                                           |                                                         |                           |               |       |
| COLAUDICARCOL<br>Collateral Amount                      | LAUDICAR                                                  | Utilized Amount                                         | Available Amount          | Revision Date |       |
| GBP 20,000.00                                           |                                                           | GBP 2,000.00                                            | GBP 18,000.00             | 4/24/21       |       |
|                                                         |                                                           |                                                         |                           |               |       |
| COLCROPCOLCR                                            | QP                                                        |                                                         |                           |               |       |
| Collateral Amount                                       |                                                           | Utilized Amount                                         | Available Amount          | Revision Date |       |
| JPY 100                                                 |                                                           | JPY 10                                                  | JPY 90                    | 4/24/21       |       |
| COLLIGIE                                                | 1.4 more                                                  |                                                         |                           |               |       |
| COLMACHINEMa<br>Collateral Amount                       | chine                                                     | Utilized Amount                                         | Available Amount          | Revision Date |       |
| GBP 50,000.00                                           |                                                           | GBP 5,000.00                                            | GBP 45,000.00             | 4/24/21       |       |
|                                                         |                                                           |                                                         |                           |               |       |
|                                                         |                                                           | 154                                                     | nowing 5 out of 25 items) |               |       |
|                                                         |                                                           | (3)                                                     | Load More                 |               |       |
|                                                         |                                                           |                                                         |                           |               |       |
| O Continue                                              | Save as Draft 🛞 Ca                                        | ncel 🔶 Back                                             |                           |               |       |
|                                                         |                                                           |                                                         |                           |               |       |

#### Facility Application - Collaterals - New Collateral

23. Click **Continue** to go to the next step. The **Facility Application - Upload Documents** screen to upload the documents appears.

OR

Click <sup>8</sup> and then click **Edit** to edit the details of newly added collateral. The **Add Collateral** overlay screen appears in the editable form.

OR

Click <sup>8</sup> and then click **Remove** to remove the newly added collateral.

OR

Click  $\mbox{Add}$  Collaterals, if you want to add more collaterals. OR

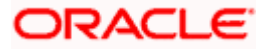

Click **Load More Collaterals**, to load more collaterals. OR

Click **Save as Draft** to save the application as a draft. The application gets saved as a draft, prompting the user to save the application with the draft name. (For more information, refer <u>Save as Draft</u> section.)

OR Click **Cancel** to cancel the transaction and navigate to the **Dashboard** Screen. OR Click **Back** to navigate back to the previous screen.

### **Facility Application - Upload Documents**

Following screen is shown when user clicks on **Upload Documents** step from the **Facility Application Summary** screen or on accessing the step from breadcrumb option available as a part of each step details screen or by clicking on continue on the collateral details page.

As a part of this step, corporate user can see the list of documents that needs to be submitted for applying a facility. User can upload the documents and proceed with the facility application. The list of documents displayed here are fetched from integrated mid-office/back office application.

| 😑 📮 Futura Bank                              | Q What would you like to do today? | Ĵ <mark>‱</mark> ⊨w |
|----------------------------------------------|------------------------------------|---------------------|
| ↑ Upload Document<br>OBDXCFPM   ***477       |                                    |                     |
| Home / Upload Doc                            | cuments                            |                     |
| Listed documents are required to pr          |                                    |                     |
| Application Form<br>Collateral Documents     |                                    |                     |
| Upload +                                     |                                    |                     |
| Collateral Documents<br>Collateral Documents |                                    |                     |
| Upload +                                     |                                    |                     |
|                                              |                                    | -                   |
| Continue 🗄 Save as D                         | Draft 🛞 Cancel 🔶 Back              | <b>9</b>            |
|                                              |                                    |                     |
|                                              |                                    |                     |

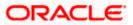

## **Field Description**

| Field Name                     | Description                                                                                                    |
|--------------------------------|----------------------------------------------------------------------------------------------------|
| Navigating path<br>to the step | Select the step from the drop- down list to navigate to the step in which details are to be filled for the facility application.<br>OR<br>Click the <b>Home</b> link to navigate back to facility application screen. |
| Party Name                     | Displays the party name for whom the facility is to be applied.                                                                                                    |
| Document Name                  | The document that the corporate is expected to submit as a part of application.                                                                                                    |
|                                | The list of the documents is fetched from the mid-office based on the selected product type.                                                                                                    |

- 24. Click upload + to browse and upload the required document to process the application.
- 25. Select the appropriate file to be uploaded and click **Open** to upload the documents.
- 26. Click **Continue**. The **Facility Application** screen displaying completion of all the three steps to apply for the facility appears.

OR

Click **Save as Draft** to save the application as a draft. The application gets saved as a draft prompting the user to save the application with the draft name. (For more information, refer <u>Save as Draft</u> section).

OR

Click  $\mbox{Cancel}$  to cancel the transaction and navigate to the  $\mbox{Dashboard}$  screen. OR

Click **Back** to navigate back to the previous screen.

## **Facility Application**

| 🗮 📮 Fut | tura Bank           | Q What would | l you like to do today?                                                                                |              |   | 1 | Ĵ <b>m</b> | FM |
|---------|---------------------|--------------|----------------------------------------------------------------------------------------------------|--------------|---|---|------------|----|
| î.      | Facility Applicatio | n            |                                                                                                    |              |   |   |            |    |
|         |                     |              | You can start from any step.                                                                           |              |   |   |            |    |
|         |                     |              | Simply fill in the required details and submit the application.                                        |              |   |   |            |    |
|         |                     |              |                                                                                                    |              |   |   |            |    |
|         |                     |              | Facility Requirements<br>Let us know the amount and duration for credit facility                       | ⊙ Completed  | > |   |            |    |
|         |                     |              | Collaterals<br>View your existing collaterals and add new collaterals if required                      |              | > |   |            |    |
|         |                     |              | Upload Documents<br>Submit supporting documents                                                        | ⊙ Completed  | > |   |            |    |
|         |                     | Submit 🛞     | ) Cancel 🔶 Back                                                                                        |              |   |   |            |    |
|         |                     | 6            | onvright © 2006-2023. Oracle and/or its affiliates. All rights reserved [SecurityInformation] Terms an | d Conditions |   |   |            |    |

ORACLE

## 27. Click Submit.

OR

Click the link against each card to view the Facility Requirements/ Collaterals/ Upload Documents section details.

OR

Click **Cancel** to cancel the operation and to navigate back to **Dashboard**.

OR Click **Bee** 

Click **Back** to navigate back to the previous screen.

28. The Facility Application - Review screen appears.

## **Facility Application - Review**

| 😑 📄 Futura Bank                                                    | Q What would you like to do today?                     |                                   |                         | Ĉ | FM |
|--------------------------------------------------------------------|--------------------------------------------------------|-----------------------------------|-------------------------|---|----|
| ↑ Facility Application<br>OBDXCFPM   ****477                       |                                                        |                                   |                         |   | 5  |
| Facility Requirements                                              | st for Facility Origination. Please review the details | before you confirm!               |                         | ß |    |
|                                                                    |                                                        | Show More                         |                         |   |    |
| Collaterals<br>Fund Deposits<br>Type<br>DPST                       | Currency<br>GBP                                        | Estimated Value<br>GBP 210,000.00 | Purpose<br>New Business | 5 | •  |
| Upload Documents<br>Application Form<br>-                          |                                                        | Show More                         |                         | B |    |
| Terms and conditions<br>■ Lagree to the terms and con<br>@ Confirm | ditions<br>← Back ← Download                           |                                   |                         |   |    |

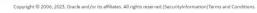

- 29. Click the See Terms and Conditions link to view the terms and conditions.
- 30. Select I agree to the Term & Conditions check box to accept the terms and conditions.
- 31. Verify the details and click **Confirm**. OR

Click  $\checkmark$  against the section that you want to edit. The screen appears in editable form. OR

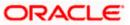

Click Show More to view the Facility Requirements/ Collaterals/ Upload Documents section details. OR

Click  $\mbox{Cancel}$  to cancel the operation and to navigate back to  $\mbox{Dashboard}.$  OR

Click **Back** to navigate back to the previous screen.

32. On successful submission, confirmation message for initiating the facility request appears along with the application reference number to track the status of your application. Click the **Back to Dashboard** link to go to Dashboard screen. OR

Click the **Application Tracker** link to track your facility application.

## Facility Application - Confirm

| = | Futura Bank                                        | Q What would you like to do today? | Û <b>3</b> | FM |
|---|----------------------------------------------------|------------------------------------|------------|----|
| С | redit Facility applic                              |                                    |            |    |
|   |                                                    |                                    | N PK 1     |    |
|   | Confirmation<br>Credit Facility application        | i completed successfully.          |            |    |
|   | Reference Number<br>1506BE5C849C                   |                                    |            |    |
|   | Host Reference Number<br>APP231667970              |                                    |            |    |
|   | Status<br>Completed                                |                                    |            |    |
|   | Credit Facility Application Number<br>APP231667970 |                                    |            |    |
|   | What would you like to do nex                      | 17                                 |            |    |
|   |                                                    |                                    |            |    |
|   | Home Application Track                             | er New Facility Application        |            |    |
|   |                                                    |                                    |            |    |
|   |                                                    |                                    |            |    |

Home

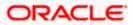

## 4. Amend Facility

This option enables the corporate user to request for changes in an existing credit facility. These amendments could be with respect to enhancement of the limits, extension of tenure, addition of new collateral or upload of new documents.

Similar to New Facility origination, Facility Amendment also has various stages, using the OBDX platform user can only request for modification in his/her existing facility

On submission of Amendment of Credit Facility Application from OBDX side, the request is sent to the bank for further processing. Bank staff can view and process the application using back office or mid office systems integrated with OBDX.

Corporates can track the status of the amendment applications using Application Tracker available within OBDX.

### Prerequisites:

- Party preference is maintained
- Corporate users are created
- Approval rule set up for corporate user to perform the actions

#### How to reach here:

Credit Facility Management – Overview > Quick Links > Amend Facility OR Toggle Menu > Credit Facility Management > Amend Facility

OR

Toggle Menu > Credit Facility Management > Credit Facility > Facility Details > Amend Facility

To modify the details of an existing facility: (in case the user has not clicked on Amend Facility

from the Facility details screen)

1. Click the **Amend Facility** option (from toggle menu or from Quick links). A pop up having option to select the Facility ID appears.

Amend Facility - Select Facility ID

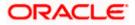

#### Amend Facility

| 😑 🍵 Futura Bank | Q What would you like to do today? |   | Ç <b>∞</b> ₽M |
|-----------------|------------------------------------|---|---------------|
| î               |                                    |   |               |
|                 |                                    |   |               |
|                 | Choose Facility                    | × |               |
|                 | OBD1_1                             | • |               |
|                 |                                    |   |               |
|                 | Proceed Cancel                     |   |               |
|                 |                                    |   |               |
|                 |                                    |   | <b>•</b>      |
|                 |                                    |   |               |

#### **Field Description**

| Field Name  | Description                                           |
|-------------|-------------------------------------------------------|
| Facility ID | List of all the Facility IDs mapped to the corporate. |

- 2. From the Facility ID field, select the appropriate facility ID.
- 3. Click **Proceed**. The **Facility Application Amendment** screen appears. OR

Click Cancel to cancel the transaction and navigate to the Dashboard screen.

## Facility Application – Summary Screen

Credit Facility Amendment Application Summary screen displays the summary of all steps involved in modification of a facility.

Following are the changes that the user can modify in an existing facility:

- Facility Amount
- Facility Tenure
- Addition of a New Sub-facility
- Addition of a new Collateral
- Upload of additional documents

User can select any of the step for modification from the home page, i.e. user can click on any step and modify the details.

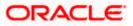

#### Amend Facility

| ≡ | 📮 Futura Bank    | Q What would | you like to do today?                                                             |                |         | Ĵ        |
|---|------------------|--------------|-----------------------------------------------------------------------------------|----------------|---------|----------|
|   | ↑ Amend Facility |              |                                                                                   |                |         |          |
|   |                  |              | You can start from any step.                                                      |                |         |          |
|   |                  |              | Simply fill in the required details and submit the application. 100% Remaining    |                |         |          |
|   |                  |              | OBD1_1 of OBDXCFPM                                                                |                |         |          |
|   |                  |              | Facility Requirements<br>Let us know the amount and duration for credit facility  | () Get Started | >       |          |
|   |                  |              | Collaterals<br>View your existing collaterals and add new collaterals if required | () Get Started | >       |          |
|   |                  |              | Upload Documents<br>Submit supporting documents                                   | ③ Get Started  | >       |          |
|   | C                | Submit 🛞     | Cancel 🔶 Back                                                                     |                |         | <b>e</b> |
|   |                  |              |                                                                                   |                | Somerce |          |

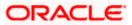

## **Field Description**

| Field Name               | Description                                                         |
|--------------------------|---------------------------------------------------------------------|
| Facility<br>Requirements | The user clicks this link to modify the facility amount and tenure. |
| Collaterals              | The user clicks this link to add a new collateral.                  |
| Upload<br>Documents      | The user clicks this link for uploading the documents.              |

4. Click the Facility Requirements card. The Facility Application screen appears.

## Facility Application - Facility Requirement Details

| 😑 🌹 Futura Bank            | Q W                                                      | hat would you like to do toda | ay?             |                                    |             |            | Û.       | FM |
|----------------------------|----------------------------------------------------------|-------------------------------|-----------------|------------------------------------|-------------|------------|----------|----|
| ↑ Amend Fa<br>OBDXCFPM   * |                                                          |                               |                 |                                    |             |            |          |    |
| Home /                     | Facility Requirements                                    |                               |                 | •                                  |             |            | OBDXCFPM |    |
|                            | e step by clicking on contin<br>y requirements, so as to |                               |                 |                                    |             |            |          |    |
| Facility Requirem          | nent Details                                             |                               |                 |                                    |             |            |          |    |
| OBD1_1                     |                                                          |                               |                 |                                    |             |            | 0        |    |
| Funding Type<br>TERM LOAN  | Revolving Line<br>No                                     | Sanctioned Amount             | Utilized Amount | Available Amount<br>USD 100,000.00 | Expiry Date | % Utilized |          |    |
| O Continue                 | Save as Draft                                            | ) Cancel 🔶 Back               |                 |                                    |             |            |          |    |
|                            |                                                          |                               |                 |                                    |             |            |          |    |
|                            |                                                          |                               |                 |                                    |             |            |          |    |

| Field Name                                                                         | Description                                                                                                    |  |  |  |  |  |
|------------------------------------------------------------------------------------|----------------------------------------------------------------------------------------------------|--|--|--|--|--|
| Navigating path to<br>the step                                                     | Select the step from the drop- down list whose details are to be filled<br>for the facility application.<br>OR<br>Click the <b>Home</b> link to navigate back to facility application summary<br>screen. |  |  |  |  |  |
| Party Name Displays the party name for whom the facility is being amended.         |                                                                                                    |  |  |  |  |  |
| Facility Requirement Details This card shows the details of the selected facility. |                                                                                                    |  |  |  |  |  |

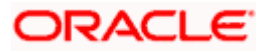

| Field Name           | Description                                                                                                    |
|----------------------|----------------------------------------------------------------------------------------------------|
| Facility ID          | ID of the Credit Facility selected for amendment.                                                                                            |
| Funding Type         | The purpose or the facility category under which the facility has been opened. For e.g. Term Loan, Working Capital Finance, Over draft, etc. |
| Revolving Line       | This field displays if the facility is revolving or not.                                                                                     |
| Sanctioned<br>Amount | The total limit amount sanctioned for the facility.                                                                                          |
| Utilized Amount      | The amount utilized for the facility.                                                                                                    |
| Available Amount     | The current available amount for the facility.                                                                                               |
| Expiry Date          | The date on which facility expires.                                                                                                    |
| % Utilized           | Displays the percentage utilization of the facility in a line graph.                                                                         |

Click <sup>8</sup> and then click Edit Facility to modify the details of an existing facility. The Edit Facility Details overlay screen appears.
 OR

Click <sup>6</sup> and then click **Add Sub Facility** to add the details for a sub facility under the selected facility. The **Add Sub Facility** overlay screen appears.

OR

Click **Continue** to go to the next step.

OR

Click **Save as Draft** to save the application as a draft. The application gets saved as a draft prompting the user to save the application with the draft name. (For more information, refer <u>Save as Draft</u> section)

OR

Click **Cancel** to cancel the transaction and navigate to the **Dashboard** screen. OR

Click **Back** to navigate back to the previous screen.

### **Edit Facility Details**

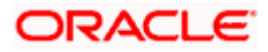

#### Amend Facility

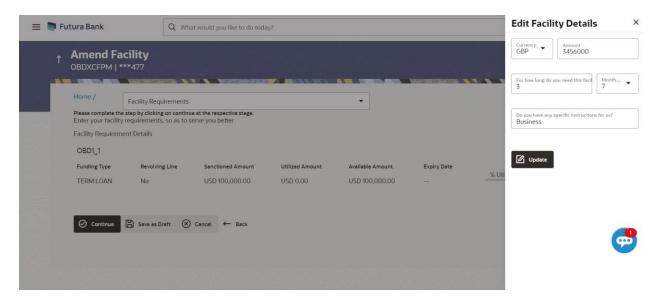

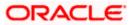

## **Field Description**

| Field Name                                             | Description                                                          |  |  |  |  |
|--------------------------------------------------------|----------------------------------------------------------------------|--|--|--|--|
| Edit Facility Details                                  |                                                                      |  |  |  |  |
| Currency                                               | The currency in which facility was applied originally is displayed.  |  |  |  |  |
| Amount                                                 | The amount for which the facility is applied.                        |  |  |  |  |
| For how long do<br>you need this<br>facility?          | The tenure for the facility in <b>Year</b> and <b>Months</b> .       |  |  |  |  |
| Do you have any<br>specific<br>instructions for<br>us? | The remarks/ instructions that needs to be communicated to the bank. |  |  |  |  |

- 6. In the **Currency** list, system displays the currency in which the facility was originally applied.
- 7. In the Amount field, modify the amount for the facility, if required.
- 8. From the Year and Month list, modify the tenure for the facility if required.
- 9. In the **Specific Instructions** field, modify the specific instructions to be given to the bank, if any.
- 10. Click **Update**. The **Facility Requirement Details** screen gets updated and facility details will be saved and appear in a card form, with old and newly edited details.

**Amend Facility - Facility Requirement Details** 

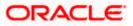

#### Amend Facility

| 😑 🏮 Futura Bank                   |                                                                                        | Q What would            | you like to do today?        |                                       |                                    |                  |            | Û        | FM       |
|-----------------------------------|----------------------------------------------------------------------------------------|-------------------------|------------------------------|---------------------------------------|------------------------------------|------------------|------------|----------|----------|
| OBDXCFF                           | <b>d Facility</b><br>PM   ***477                                                       |                         |                              |                                       |                                    |                  |            |          |          |
| Enter your                        | Facility Req<br>plete the step by clickin<br>facility requirement<br>quirement Details | g on continue at the re | spective stage.<br>better    |                                       | •                                  |                  |            | OBDXCFPM |          |
| OBD1_1<br>Funding Ty<br>TERM LO   |                                                                                        |                         | tioned Amount<br>100,000.00  | Utilized Amount<br>USD 0.00           | Available Amount<br>USD 100,000.00 | Expiry Date      | % Utilized | 000      |          |
| Amendee<br>Facility A<br>GBP 3,45 | mount                                                                                  |                         |                              |                                       |                                    |                  |            |          | <b>9</b> |
| Tenure<br>3 years 7               | months                                                                                 |                         |                              |                                       |                                    |                  |            |          |          |
| Instructio<br>Business            | ons for bank                                                                           |                         |                              |                                       |                                    |                  |            |          |          |
| ⊘ cont                            | inue 🗄 Save as D                                                                       | Draft 🛞 Cancel          | ← Back                       |                                       |                                    |                  |            |          |          |
|                                   |                                                                                        | Co                      | pyright © 2006, 2023, Oracle | e and/or its affiliates. All rights r | eserved.ISecuritvInformationITerm  | s and Conditions |            |          |          |

## ORACLE

11. Click **Continue** to go to the next step.

OR

Click **Save as Draft** to save the application as a draft. The application gets saved as a draft prompting the user to save the application with a draft name. (For more information, refer <u>Save as Draft</u> section).

OR

Click **Cancel** to cancel the transaction and navigate to the **Dashboard** screen. OR

Click **Back** to navigate back to the previous screen.

OR

000

Click and then click Add Sub Facility to add the details for a sub facility under the selected facility. The Add Sub Facility overlay screen appears.

OR

Click and then click Edit Facility to modify any other details of an existing facility, if required. The Edit Facility Details overlay screen appears.

### Add Sub Facility

| ↑ Amend Facility<br>OBDXCFPM   ***477                                                     |                   |                 |                  |             |       | GBP Amount 100000                                          |
|-------------------------------------------------------------------------------------------|-------------------|-----------------|------------------|-------------|-------|------------------------------------------------------------|
|                                                                                           |                   |                 |                  |             |       | For how long do you need this facil 6 Month                |
| Home / Facility Requirement                                                               | s                 |                 | <b>~</b>         |             |       |                                                            |
| Please complete the step by clicking on cont<br>Enter your facility requirements, so as t |                   |                 |                  |             |       | Select Facility Type<br>Funded                             |
| Facility Requirement Details                                                              |                   |                 |                  |             |       |                                                            |
| OBD1_1                                                                                    |                   |                 |                  |             |       | In which category funds are required?                      |
| Funding Type Revolving Line                                                               | Sanctioned Amount | Utilized Amount | Available Amount | Expiry Date | % Uti |                                                            |
| TERM LOAN No                                                                              | USD 100,000.00    | USD 0.00        | USD 100,000.00   |             |       | What is the purpose of this fund?<br>Business              |
| ⊘ Continue 🖹 Save as Draft (                                                              | ) Cancel ← Back   |                 |                  |             |       | Do you have any specific instructions for us?<br>Emergency |
|                                                                                           |                   |                 |                  |             |       |                                                            |
|                                                                                           |                   |                 |                  |             |       | ⊕ Add                                                      |

| Field Name                                    | Description                                                        |  |  |  |  |  |
|-----------------------------------------------|--------------------------------------------------------------------|--|--|--|--|--|
| Add Sub Facility Overlay                      |                                                                    |  |  |  |  |  |
| Currency                                      | The currency in which sub facility is to be applied.               |  |  |  |  |  |
| Amount                                        | The amount for which the sub facility is to be applied.            |  |  |  |  |  |
| For how long do<br>you need this<br>facility? | The tenure for the sub facility in <b>Year</b> and <b>Months</b> . |  |  |  |  |  |

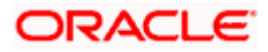

| Field Name                                             | Description                                                                                                    |  |  |  |  |  |
|--------------------------------------------------------|----------------------------------------------------------------------------------------------------|--|--|--|--|--|
| Select Facility<br>Type                                | Click <b>Select Facility Type</b> to Add Facility Overlay. The facility type under which facility is to be applied. |  |  |  |  |  |
| In which<br>category funds<br>are required?            | The facility category under which sub facility is to be applied.                                                    |  |  |  |  |  |
| What is the<br>purpose of this<br>fund?                | The purpose for applying the sub facility.                                                                          |  |  |  |  |  |
| Do you have any<br>specific<br>instructions for<br>us? | The remarks/ instructions that needs to be communicated to the bank.                                                |  |  |  |  |  |

- 12. Enter the relevant information, as required.
- 13. Click Add. The sub facility Requirement details gets added in a card form.
- 14. Click **Continue** to go to the next step. Collaterals details page with all the collaterals mapped to the party appears.

OR

Click of and then click Add Sub Facility to add more sub facility details, if required. The Add Sub Facility overlay screen appears. OR

Click <sup>8</sup> and then click **Edit Facility** to amend the facility, if required. The **Edit Facility Details** overlay screen appears.

OR

Click <sup>8</sup> and then click Remove Facility to remove the added sub facility.

OR

Click **Save as Draft** to save the application as a draft. The application gets saved as a draft prompting the user to save the application with the draft name. (For more information, refer <u>Save as Draft</u> section).

OR

Click **Cancel** to cancel the transaction and navigate to the **Dashboard** screen. OR

Click **Back** to navigate back to the previous screen.

Note: The user can add sub facilities up to seven levels.

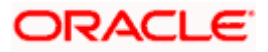

## **Facility Application - Collaterals**

| 😑 🛢 Futur | a Bank                                                                     | Q What would                                 | l you like to do today?                        |                              |                                     |                |                       |                 | Û <b></b> | FM       |
|-----------|----------------------------------------------------------------------------|----------------------------------------------|------------------------------------------------|------------------------------|-------------------------------------|----------------|-----------------------|-----------------|-----------|----------|
|           | mend Facility Co<br>BDXCFPM   ***477                                       | ollaterals                                   |                                                |                              |                                     |                | <b>.</b>              |                 |           |          |
| Но        | ome / Collaterals                                                          |                                              |                                                |                              | •                                   |                |                       |                 |           |          |
| Ple<br>Yo | ease complete the step by clicking<br>ur existing collaterals are listed b | g on continue at the<br>elow, you can add ne | respective stage.<br>w collaterals if required |                              |                                     |                |                       |                 | _         | WSSS     |
| c         | ollaterals                                                                 |                                              |                                                |                              |                                     |                |                       | ⊕ <sub>AC</sub> |           |          |
|           |                                                                            |                                              |                                                |                              |                                     |                |                       |                 |           |          |
|           | COLACRCOLACR<br>Collateral Amount                                          |                                              | Utilized Amount                                |                              | Available Amount                    |                | Revision Date         |                 |           |          |
|           | GBP 100.00                                                                 |                                              | GBP 10.00                                      |                              | GBP 90.00                           |                | 4/24/21               |                 |           |          |
|           |                                                                            |                                              |                                                |                              |                                     |                |                       |                 |           |          |
|           | COLAIRCRAFT Aircraft Coll                                                  | ateral                                       |                                                |                              |                                     |                |                       |                 |           | -        |
|           | Collateral Amount                                                          |                                              | Utilized Amount                                |                              | Available Amount                    |                | Revision Date         |                 | (         | <b>9</b> |
|           | GBP 100,000.00                                                             |                                              | GBP 10,000.00                                  |                              | GBP 90,000.00                       |                | 4/24/21               |                 |           |          |
|           |                                                                            |                                              |                                                |                              |                                     |                |                       |                 |           |          |
|           | COLAUDICARCOLAUDICA<br>Collateral Amount                                   | R                                            | Utilized Amount                                |                              | Available Amount                    |                | Revision Date         |                 |           |          |
|           | GBP 20,000.00                                                              |                                              | GBP 2,000.00                                   |                              | GBP 18,000.00                       |                | 4/24/21               |                 |           |          |
|           |                                                                            |                                              |                                                |                              |                                     |                |                       |                 |           |          |
|           | COLCROPCOLCROP                                                             |                                              |                                                |                              |                                     |                |                       |                 |           |          |
|           | Collateral Amount                                                          |                                              | Utilized Amount<br>JPY 10                      |                              | Available Amount<br>JPY 90          |                | Revision Date 4/24/21 |                 |           |          |
|           | JPT 100                                                                    |                                              | JETIO                                          |                              | JFT 90                              |                | 4/24/21               |                 |           |          |
|           | COLMACHINEMachine                                                          |                                              |                                                |                              |                                     |                |                       |                 |           |          |
|           | Collateral Amount                                                          |                                              | Utilized Amount                                |                              | Available Amount                    |                | Revision Date         |                 |           |          |
|           | GBP 50,000.00                                                              |                                              | GBP 5,000.00                                   |                              | GBP 45,000.00                       |                | 4/24/21               |                 |           |          |
|           |                                                                            |                                              |                                                |                              |                                     |                |                       |                 |           |          |
|           |                                                                            |                                              |                                                | (Showing 5 out of            |                                     |                |                       |                 |           |          |
|           |                                                                            |                                              |                                                | Load Mor                     | e                                   |                |                       |                 |           |          |
|           | Continue 🗄 Save as D                                                       | raft 🛞 Cancel                                | ← Back                                         |                              |                                     |                |                       |                 |           |          |
|           |                                                                            |                                              |                                                |                              |                                     |                |                       |                 |           |          |
|           |                                                                            |                                              |                                                |                              |                                     |                |                       |                 |           |          |
|           |                                                                            |                                              | Convertight @ 2006_2027_Oracle and /o          | rite affiliator. All righter | acon and IS on with deformation Tar | and Conditions |                       |                 |           |          |

## **Field Description**

| Field Name                                                                                                    | Description                                                                                                    |  |  |  |  |
|----------------------------------------------------------------------------------------------------|----------------------------------------------------------------------------------------------------|--|--|--|--|
| path to the<br>step                                                                                                    | Select the step from the drop- down list whose details needs to be filled<br>or the facility modification.<br>OR<br>Click the <b>Home</b> link to navigate back to facility application summary<br>screen. |  |  |  |  |
| Party Name                                                                                                    | Displays the party name for whom the facility is to be applied.                                                                                                    |  |  |  |  |
| <b>Collaterals</b><br>All the collaterals linked to the party gets displayed on this screen. User can also request t<br>addition of new collateral from this screen. |                                                                                                    |  |  |  |  |
| Collateral ID                                                                                                    | Collateral ID of the facility.                                                                                                    |  |  |  |  |
| Collateral<br>Description                                                                                                    | The description of the collateral.                                                                                                    |  |  |  |  |
| Collateral<br>Amount                                                                                                    | The collateral amount evaluated against the pledged collateral.                                                                                                    |  |  |  |  |
| Utilized Amount                                                                                                    | The total utilized amount of the collateral.                                                                                                    |  |  |  |  |
| Available<br>Amount                                                                                                    | The current available amount for collateral.                                                                                                    |  |  |  |  |
| Revision Date                                                                                                    | The revision date of the collateral.                                                                                                    |  |  |  |  |

15. Click **Add Collateral** to add the collateral details. The **Add Collateral** overlay screen appears.

OR

Click **Continue** to go to the next step.

OR

Click **Save as Draft** to save the application as a draft. The application gets saved as a draft prompting the user to save the application with the draft name. (For more information, click <u>Save as Draft</u>.)

OR

Click **Cancel** to cancel the transaction and navigate to the **Dashboard** screen.

OR

Click **Back** to navigate back to the previous screen.

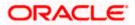

## **Facility Application - Add Collaterals**

| Amend Facility Add<br>OBDXCFPM   ***477                                                  |                                                                             | Add Collaterals  |                                           |   |
|------------------------------------------------------------------------------------------|-----------------------------------------------------------------------------|------------------|-------------------------------------------|---|
|                                                                                          |                                                                             |                  | Please specify collateral Type<br>Vehicle | • |
| Home / Collaterals                                                                       |                                                                             | •                | Description                               |   |
| Please complete the step by clicking on c<br>Your existing collaterals are listed below, | ontinue at the respective stage.<br>you can add new collaterals if required |                  | Industry Vehicle                          |   |
| Collaterals                                                                              |                                                                             |                  |                                           |   |
|                                                                                          |                                                                             |                  | GBP Estimated value 310000                |   |
| COLACRCOLACR                                                                             |                                                                             |                  | What is the purpose of this collateral    |   |
| Collateral Amount                                                                        | Utilized Amount                                                             | Available Amount | Revision D Pledged for Business           |   |
| GBP 100.00                                                                               | GBP 10.00                                                                   | GBP 90.00        | 4/24/21                                   |   |
|                                                                                          |                                                                             |                  | Any other comments<br>Heavy Vehicle       |   |
| COLAIRCRAFTAircraft Collatera                                                            | 1                                                                           |                  |                                           |   |
| Collateral Amount                                                                        | Utilized Amount                                                             | Available Amount | Revision D                                |   |
| GBP 100,000.00                                                                           | GBP 10,000.00                                                               | GBP 90,000.00    | 4/24/21 ⊕ Add                             |   |
|                                                                                          |                                                                             |                  |                                           |   |
| COLAUDICARCOLAUDICAR<br>Collateral Amount                                                | Utilized Amount                                                             | Available Amount | Revision D                                |   |

| Field Name                                    | Description                                                                  |  |  |  |  |
|-----------------------------------------------|------------------------------------------------------------------------------|--|--|--|--|
| Please specify collateral type                | The collateral type like Plant & Machinery, Vehicle, Stocks etc.             |  |  |  |  |
| Description                                   | The description of the collateral.                                           |  |  |  |  |
| Currency                                      | Select <b>Currency</b> from drop-down list.                                  |  |  |  |  |
| Estimated Value                               | The estimated value of the collateral.                                       |  |  |  |  |
| What is the<br>purpose of this<br>collateral? | The purpose for the new collateral.                                          |  |  |  |  |
| Any other<br>comments?                        | The remarks/ instructions that needs to be communicated to the bank, if any. |  |  |  |  |

- 16. From the **Collateral type** list, select the appropriate collateral type.
- 17. In the **Description** field, enter the description of the collateral.
- 18. From the **Currency** list, select the appropriate currency.
- 19. In the **Estimated value** field, enter the collateral amount.
- 20. In the **Purpose** field, enter the purpose for collateral.
- 21. In the **Comments** field, enter the specific instructions to be given to the bank, if any.
- 22. Click Add. The new collateral is added as a new card on the Collaterals Details screen.

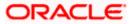

| Amend Facility<br>OBDXCFPM   ***477            | y Collaterals                                        |                            |                      |
|------------------------------------------------|------------------------------------------------------|----------------------------|----------------------|
| Home /                                         |                                                      | -                          |                      |
| Please complete the step by                    | clicking on continue at the respective stage.        | •                          |                      |
| Your existing collaterals are I<br>Collaterals | isted below, you can add new collaterals if required |                            | ⊕A                   |
| conaterais                                     |                                                      |                            |                      |
| Industry Vehicle                               |                                                      |                            | :                    |
| New                                            |                                                      |                            |                      |
| Туре                                           | Currency                                             | Estimated Value            | Purpose              |
| VHCL                                           | GBP                                                  | GBP 310,000.00             | Pledged for Business |
|                                                |                                                      |                            |                      |
|                                                |                                                      |                            |                      |
| COLACRCOLACR<br>Collateral Amount              | Utilized Amount                                      | Available Amount           | Revision Date        |
| GBP 100.00                                     | GBP 10.00                                            | GBP 90.00                  | 4/24/21              |
|                                                |                                                      |                            |                      |
| COLAIRCRAFTAircra                              | ft Collateral                                        |                            |                      |
| Collateral Amount                              | Utilized Amount                                      | Available Amount           | Revision Date        |
| GBP 100,000.00                                 | GBP 10,000.00                                        | GBP 90,000.00              | 4/24/21              |
|                                                |                                                      |                            |                      |
| COLAUDICARCOLAU                                | JDICAR                                               |                            |                      |
| Collateral Amount                              | Utilized Amount                                      | Available Amount           | Revision Date        |
| GBP 20,000.00                                  | GBP 2,000.00                                         | GBP 18,000.00              | 4/24/21              |
|                                                |                                                      |                            |                      |
| COLCROPCOLCROP<br>Collateral Amount            | Utilized Amount                                      | Available Amount           | Revision Date        |
| JPY 100                                        | JPY 10                                               | JPY 90                     | 4/24/21              |
| JPT 100                                        | JETIO                                                | JET 70                     | 4/24/21              |
| COLMACUNEACON                                  | ~                                                    |                            |                      |
| COLMACHINEMachi<br>Collateral Amount           | Utilized Amount                                      | Available Amount           | Revision Date        |
| GBP 50,000.00                                  | GBP 5,000.00                                         | GBP 45,000.00              | 4/24/21              |
|                                                |                                                      |                            |                      |
|                                                |                                                      |                            |                      |
|                                                | (5                                                   | Showing 5 out of 25 items) |                      |
|                                                |                                                      | Load More                  |                      |
| 🖉 Continue 🖺 Sav                               | ve as Draft 🛞 Cancel 🔶 Back                          |                            |                      |
|                                                |                                                      |                            |                      |

## **Facility Application - Collaterals - New Collateral**

- Copyright © 2006, 2023, Oracle and/or its athilates. All rights reserved. SecurityInformation Terms and Conditions
- 23. Click **Continue** to go to the next step. The **Facility Application Upload Documents** screen to upload the documents appears.

OR

Click <sup>8</sup> and then click **Edit** to edit the newly added collateral. The **Add Collateral** overlay screen appears in the editable form.

OR

Click <sup>6</sup> and then click **Remove** to remove the newly added collateral. OR

Click **Add Collaterals**, if you want to add more collaterals. OR

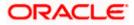

Click **Save as Draft** to save the application as a draft. The application gets saved as a draft prompting the user to save the application with the draft name. (For more information, refer <u>Save as Draft</u> section).

OR

Click **Cancel** to cancel the transaction and navigate to the **Dashboard** screen. OR

Click **Back** to navigate back to the previous screen.

#### **Facility Application - Upload Documents**

Following screen is shown when user clicks on **Upload Documents** step from the **Facility Application Summary** screen or on accessing the step from breadcrumb available as a part of each step details screen or by clicking on continue on the collateral details screen.

As a part of this step, corporate user can see the list of documents that needs to be submitted for applying a facility. User can upload the documents and proceed with the facility application. The list of documents displayed here are fetched from integrated mid-office/back office application.

| ↑ Upload Document<br>OBDXCFPM   ***477                                                                                                    |   |
|----------------------------------------------------------------------------------------------------|---|
| Home / Upload Documents Please complete the step by clicking on continue at the respective stage. Listed documents are required to process your application. Application Form Collateral Documents Upload + Collateral Documents Collateral Documents |   |
| Upload +                                                                                                    | G |

| Field Name    | Description                                                                                                    |
|---------------|----------------------------------------------------------------------------------------------------|
| Party Name    | Displays the party name for whom the facility is to be applied.                                                                                                    |
| Document Name | The document that the corporate is expected to submit as a part of application. The list of the documents is fetched from the mid-office based on the selected product type. |

- 24. Click against each document to browse and upload the required document to process the application.
- 25. Select the appropriate file to be uploaded and click **Open** to upload the documents.
- 26. Click **Continue**. The **Facility Application** screen displaying all the three steps completed for facility application appears.

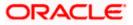

OR

Click **Save as Draft** to save the application as a draft. The application gets saved as a draft prompting the user to save the application with the draft name. (For more information, refer <u>Save as Draft</u> section.)

OR

Click **Cancel** to cancel the transaction and navigate to the **Dashboard** screen.

OR

Click **Back** to navigate back to the previous screen.

## **Facility Application**

| ≡    | 👕 Futura Bank                       | Q What would | l you like to do today?                                                           |             |   | Ç <b>∞</b> Fm |
|------|-------------------------------------|--------------|-----------------------------------------------------------------------------------|-------------|---|---------------|
|      | Amend Facility<br>OBDXCFPM   ***477 |              |                                                                                   |             |   |               |
|      |                                     |              | You can start from any step.                                                      |             |   |               |
| 1999 | 2                                   |              | Simply fill in the required details and submit the application.                   |             |   | 1000          |
|      |                                     |              | 0% Remaining                                                                      |             |   |               |
|      |                                     |              | OBD1_1 of OBDXCFPM                                                                |             |   |               |
|      |                                     |              | Facility Requirements<br>Let us know the amount and duration for credit facility  | ⊘ Completed | > |               |
|      |                                     |              | Collaterals<br>View your existing collaterals and add new collaterals if required | © Completed | > |               |
|      |                                     |              | Upload Documents<br>Submit supporting documents                                   | ⊘ Completed | > |               |
|      | 2                                   | Submit 🛞     | Cancel ← Back                                                                     |             |   | Ð             |
|      |                                     |              |                                                                                   |             |   |               |

27. Click Submit.

OR

Click the link against each card to view the **Facility Requirements/ Collaterals/ Upload Documents** section details.

OR

Click **Cancel** to cancel the operation and to navigate back to **Dashboard**.

OR

Click **Back** to navigate back to the previous screen.

28. The Facility Application - Review screen appears.

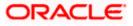

### **Amend Facility - Review**

| 😑 🛢 Futu | ra Bank                                  | Q What                  | would you like to do today          | ?                           |                                    |             |                      | Ĵ | FM |
|----------|------------------------------------------|-------------------------|-------------------------------------|-----------------------------|------------------------------------|-------------|----------------------|---|----|
| ↑ F<br>o | acility Appli<br>BDXCFPM   ***47         | cation                  |                                     |                             |                                    |             |                      | - |    |
|          | () Review<br>You have initiated          | l a request for Facilit | y Origination. Please review        | v the details before you    | confirm!                           |             |                      |   |    |
|          | Facility Requirement<br>OBD1_1           | 5                       |                                     |                             |                                    |             |                      | B |    |
|          | Funding Type<br>TERM LOAN                | Revolving Line          | Sanctioned Amount<br>USD 100,000.00 | Utilized Amount<br>USD 0.00 | Available Amount<br>USD 100,000.00 | Expiry Date | % Utilized           |   |    |
|          | ( Amended Details )                      |                         |                                     |                             |                                    |             |                      |   |    |
|          | Facility Amount<br>GBP 100,000.00        |                         |                                     |                             |                                    |             |                      |   |    |
|          | Instructions For Ba                      | nk                      |                                     |                             |                                    |             |                      |   | •  |
|          |                                          |                         |                                     | Show M                      | fore                               |             |                      |   |    |
|          | Collaterals                              |                         |                                     |                             |                                    |             |                      | B |    |
|          | Industry Vehicle<br>Type<br>VHCL         |                         | Currency                            |                             | Estimated Value                    |             | Purpose              |   |    |
|          | VHCL                                     |                         | GBP                                 |                             | GBP 310,000.00                     |             | Pledged for Business |   |    |
|          |                                          |                         |                                     | Show M                      | fore                               |             |                      |   |    |
|          | Upload Documents<br>Application Form     |                         |                                     |                             |                                    |             |                      | B |    |
|          |                                          |                         |                                     | Show M                      | fore                               |             |                      |   |    |
|          | erms and conditions I agree to the terms | and conditions          |                                     |                             |                                    |             |                      |   |    |
| I        | ⊘ Confirm ⊗                              | Cancel $\leftarrow$ Ba  | ck ← Download                       |                             |                                    |             |                      |   |    |
|          |                                          |                         |                                     |                             |                                    |             |                      |   |    |
|          |                                          |                         |                                     | 1 1/ 5 MM 5 10 11           |                                    |             |                      |   |    |

- 29. Click the Terms and Conditions link to view the terms and conditions.
- 30. Select the I agree to the Term & Conditions check box to accept the terms and conditions.
- 31. Verify the details and click Confirm.

Click  $\overset{\oslash}{\sim}$  against the section that you want to edit. The screen appears in editable form. OR

Click **Show More** to view the **Facility Requirements/ Collaterals/ Upload Documents** section details.

OR

OR

Click **Cancel** to cancel the operation and to navigate back to **Dashboard**. OR

Click **Back** to navigate back to the previous screen. OR

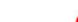

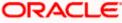

Click **Download** to download and view the facility amendment details in PDF format.

32. The message for initiating the facility request appears along with the application reference number to track the status of your application.

<u>Home</u>

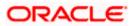

## 5. Apply For Sub Facility

Using this option, corporate users can apply for a new sub facility to an existing credit facility. The user selects the credit facility under which the new sub facility needs to be applied. Multiple Sub facilities can also be applied with this option.

### Prerequisites:

- Party preference is maintained
- Corporate users are created
- Approval rule set up for corporate user to perform the actions

### How to reach here:

Toggle Menu > Credit Facility Management > Credit Facility > Apply for Sub Facility

### To apply for a new sub facility:

1. Click the **Apply for Sub Facility** option (from toggle menu or from Quick links). A pop up having option to select the Facility ID appears.

### Sub Facility Application - Select Facility ID

| 🚍 🌘 Futura Bank | Q What would you like to do today? | Д <b>ео</b> FM |
|-----------------|------------------------------------|----------------|
| î               |                                    |                |
|                 | Choose Facility                    |                |
|                 | Proceed                            |                |
|                 |                                    | <b>9</b>       |

### **Field Description**

| Field Name  | Description                                           |
|-------------|-------------------------------------------------------|
| Facility ID | List of all the Facility IDs mapped to the corporate. |

- 2. From the Facility ID field, select the appropriate facility ID.
- 3. Click **Proceed**. The **Facility Application Amendment** screen appears. OR

Click **Cancel** to cancel the transaction and navigate to the **Dashboard** screen.

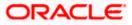

### **Facility Application - Summary Screen**

Credit Facility Amendment Application summary screen displays the summary of all steps involved along with the completion status of each step.

| ≡ | 📮 Futura Bank        | Q What would | you like to do today?                                                             |               |   | Ĵ <mark></mark> ™ | FM     |
|---|----------------------|--------------|-----------------------------------------------------------------------------------|---------------|---|-------------------|--------|
|   | Facility Application | 'n           |                                                                                   |               |   |                   |        |
|   |                      |              |                                                                                   |               |   |                   |        |
|   |                      |              | You can start from any step.                                                      |               |   |                   |        |
|   | l                    |              | Simply fill in the required details and submit the application.                   |               |   |                   | 100000 |
|   |                      |              | 100% Remaining                                                                    |               |   |                   |        |
|   |                      |              | Facility initiation for OBDXCFPM                                                  |               |   |                   |        |
|   |                      |              | Facility Requirements<br>Let us know the amount and duration for credit facility  | ③ Get Started | > |                   |        |
|   |                      |              | Collaterals<br>View your existing collaterals and add new collaterals if required | ③ Get Started | > |                   |        |
|   |                      |              | Upload Documents<br>Submit supporting documents                                   | ③ Get Started | > |                   |        |
|   |                      |              |                                                                                   |               |   |                   |        |
|   |                      | Submit 🛞     | Cancel - Back                                                                     |               |   |                   | •      |
|   |                      |              |                                                                                   |               |   |                   |        |
|   |                      |              |                                                                                   |               |   |                   |        |

4. Click the Facility Requirements card. The Facility Application screen appears.

**Facility Application - Facility Requirement Details** 

| 😑 📄 Futura Bank | Q W                      | hat would you like to do toda | ay?                         |                                    |             |            | Ç <mark>™</mark> FM |
|-----------------|--------------------------|-------------------------------|-----------------------------|------------------------------------|-------------|------------|---------------------|
| ↑ Amend Fa      |                          |                               |                             |                                    |             |            |                     |
|                 | y requirements, so as to | nue at the respective stage.  | Utilized Amount<br>USD 0.00 | Available Amount<br>USD 100,000.00 | Expiry Date | % Utilized | 8                   |
| ⊘ Continue      | 🖺 Save as Draft 📀        | ) Cancel 🔶 Back               |                             |                                    |             |            | e                   |

5. Click <sup>8</sup> and then click Add Sub Facility to add the details for a sub facility under the selected facility. The Add Sub Facility overlay screen appears.

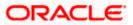

### Add Sub Facility

| = | Futura Bank        | Q Wh                                                    | at would you like to do toda                    | y?              |                  |             |       | Add Sub Facility ×                                                 |
|---|--------------------|---------------------------------------------------------|-------------------------------------------------|-----------------|------------------|-------------|-------|--------------------------------------------------------------------|
| 1 | Amend Fac          |                                                         |                                                 |                 |                  |             |       | Currency.  Amount. 210000 For how long do you need this faci Month |
|   | Home /             | Facility Requirements                                   | 5                                               |                 | •                |             |       | 2 3                                                                |
|   |                    | step by clicking on contine<br>requirements, so as to s | ue at the respective stage.<br>serve you better |                 |                  |             |       | Select Facility Type<br>Funded                                     |
|   | Facility Requireme | nt Details                                              |                                                 |                 |                  |             |       |                                                                    |
|   | OBD1_1             |                                                         |                                                 |                 |                  |             |       | In which category funds are required?                              |
|   | Funding Type       | Revolving Line                                          | Sanctioned Amount                               | Utilized Amount | Available Amount | Expiry Date | % Uti |                                                                    |
|   | TERM LOAN          | No                                                      | USD 100,000.00                                  | USD 0.00        | USD 100,000.00   |             | % UI  | What is the purpose of this fund?<br>Business                      |
|   | O Continue         | 🖺 Save as Draft 🛛 🛞                                     | ) Cancel 🔶 Back                                 |                 |                  |             |       | Do you have any specific instructions for us?<br>Emergency         |
|   |                    |                                                         |                                                 |                 |                  |             |       | 🕀 Add                                                              |

### Sub Facility Application - Sub Facility Requirement Details

This screen will display the sub facility requirements entered by the user. Also, the user can add multiple sub facilities under the main credit facility from this screen.

| 🖡 Futura Bank              | Q                                                  | hat would you like to do tod                    | ay?             |                  |             |            | ÷.    |
|----------------------------|----------------------------------------------------|-------------------------------------------------|-----------------|------------------|-------------|------------|-------|
| ↑ OBDXCFPM   **            | *477                                               |                                                 |                 |                  |             |            |       |
|                            | NAMESHON N                                         | · · · · · · · · · · · · · · · · · · ·           | THE REAL OF     |                  | WHITE HONON |            | THE R |
| Home /                     | Facility Requirement                               | ts                                              |                 | -                |             |            |       |
|                            | tep by clicking on contin<br>equirements, so as to | ue at the respective stage.<br>serve you better |                 |                  |             |            |       |
| Facility Requirement       |                                                    |                                                 |                 |                  |             |            |       |
| OBD1_1                     |                                                    |                                                 |                 |                  |             |            | 000   |
| Funding Type               | Revolving Line                                     | Sanctioned Amount                               | Utilized Amount | Available Amount | Expiry Date |            | 0     |
| TERM LOAN                  | No                                                 | USD 100,000.00                                  | USD 0.00        | USD 100,000.00   |             | % Utilized |       |
| GBP 210,000.00<br>Business | ) 2 years 3 month                                  | 5 8                                             |                 |                  |             |            | :     |
| Emergency                  |                                                    |                                                 |                 |                  |             |            |       |
|                            |                                                    |                                                 |                 |                  |             |            |       |
| O Continue                 | Save as Draft                                      | ) Cancel 🔶 Back                                 |                 |                  |             |            |       |
|                            |                                                    |                                                 |                 |                  |             |            |       |

6. Click **Continue** to go to the next step. Collaterals details page with all the collaterals mapped to the party appears.

OR

Click <sup>8</sup> and then click **Add Sub Facility** to add more sub facility details, if required. The **Add Sub Facility** overlay screen appears.

OR

Click <sup>8</sup> and then click **Edit Facility** to edit the filled in facility requirements. The **Edit Facility Details** overlay screen appears. OR

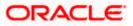

Click <sup>8</sup> and then click **Remove Facility** to remove the added facility. OR

Click **Save as Draft** to save the application as a draft. The application is save as a draft prompting the user to save the application with the draft name. gets saved as a draft prompting the user to save the application with the draft name. (For more information, refer <u>Save as Draft</u> section).

OR

Click  $\mbox{Cancel}$  to cancel the transaction and navigate to the  $\mbox{Dashboard}$  screen. OR

Click **Back** to navigate back to the previous screen.

For information on adding Collaterals and uploading documents, refer Amend Facility section.

### Note:

1) Once the application is saved as draft, the user will be able to resume the application from Application Tracker.

2) The user can add sub facilities up to seven levels.

Home

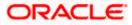

## 6. Collateral Evaluation

Collateral Evaluation is a process in which the customer approaches the bank and requests the bank to evaluate his collateral. Bank assess the collateral and informs the customer about the value of the collateral that the Bank can offer, if the customer agrees to the value proposed by the bank and to the other Terms and Conditions, then the collateral gets pledged with the Bank.

Using this option, corporate customers can request for evaluation of a collateral by providing the required details like collateral type, its description, market value, its ownership information and the details of banks where the collateral is already pledged. Corporate user can also upload the required supporting documents using the OBDX platform.

Collateral evaluation process goes through various stages starting from providing the details of collateral that is to be evaluated, until the review and acceptance of collateral evaluation application.

Corporate user can track the status of the collateral evaluation applications using Application Tracker available within OBDX and can view, download and accept or reject the Collateral Evaluation offer generated by the mid office/back office.

### Prerequisites:

- Party preference is maintained
- Corporate users are created
- Approval rule set up for corporate user to perform the actions

### How to reach here:

Toggle Menu > Credit Facility Management > Collaterals > Collateral Evaluation

### To request for Collateral evaluation:

1. Navigate to the **Collateral Evaluation** screen. The **Collateral Evaluation – Summary** page appears.

### **Collateral Evaluation – Summary Screen**

Collateral Evaluation summary page displays the summary of all steps involved in evaluation with the completion status of each step.

Following are the steps involved in the evaluation of a collateral:

- **Collateral Details**: In this section, user needs to provide the details of all the collateral, which needs to be evaluated. User needs to provide information like collateral type, estimated value of the collateral, description, purpose, insurance details if any etc.
- Ownership Details: In this section, user needs to provide the ownership details of the collateral for which the collateral evaluation request is being submitted. Ownership details like Name of the owner(s) with their Party ID and ownership percentage can be provided in this section.
- **Seniority Details**: In this section, user needs to enter the details of bank with which the collateral is already pledged.

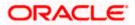

• **Upload Documents**: This section lists all the documents, which are required to be submitted as part of collateral evaluation application and user will be required to upload all the mandatory documents.

The **Home** screen also displays the collateral evaluation application completion status with a progress bar. User can start filling up the application in any sequence i.e. user can click on any step and fill in the details. Application can be submitted for processing, only after filling the mandatory information required as a part of each step.

| ≡ | 📮 Futura Bank        | Q What would         | you like to do today?                                                                                   |               |   | ] | Ģ <b>ஊ</b> Гм |
|---|----------------------|----------------------|----------------------------------------------------------------------------------------------------|---------------|---|---|---------------|
|   | ↑ Collateral Evaluat |                      |                                                                                                    |               |   |   |               |
|   |                      |                      | You can start from any step.                                                                            |               |   |   |               |
|   |                      |                      | Simply fill in the required details and submit the application.                                         |               |   |   |               |
|   |                      |                      | 100% Remaining                                                                                          |               |   |   |               |
|   |                      | Collateral Evaluatio | n for OBDXCFPM                                                                                          |               |   |   |               |
|   |                      |                      | Collateral Details<br>Provide the details of the collateral which needs to be evaluated.                | ⊙ Get Started | > |   |               |
|   |                      |                      | Ownership Details<br>Confirm if the collateral has single or joint ownership.                           | ③ Get Started | > |   |               |
|   |                      |                      | Seniority Details<br>Provide the charge details for the collateral                                      | ⊙ Get Started | > |   |               |
|   |                      |                      | Upload Documents<br>Submit supporting documents                                                         | ⊙ Get Started | > |   | 9             |
|   |                      | 🛇 Submit 🛞           | Cancel ← Back                                                                                           |               |   |   |               |
|   | 2                    |                      |                                                                                                    |               |   |   |               |
|   |                      |                      |                                                                                                    |               |   |   |               |
|   |                      | Co                   | ppyright © 2006, 2023, Oracle and/or its affiliates. All rights reserved. SecurityInformation Terms and | Conditions    |   |   |               |

| Field Name            | Description                                                                                                    |
|-----------------------|----------------------------------------------------------------------------------------------------|
| Party Name            | Displays the primary party name of the user for which the collateral needs to be evaluated.                          |
| Progress Bar          | Completion status of the Collateral Evaluation application is displayed graphically with the help of a progress bar. |
| Collateral<br>Details | User can click on this step to add the details of the collateral, which is required to be evaluated.                 |
| Ownership<br>Details  | User can click on this step to fill in the ownership details of the Collateral.                                      |
| Seniority Details     | User can click on this step to add the Bank's details with which the collateral is already pledged.                  |

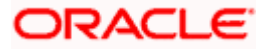

| Field Name          | Description                                                           |
|---------------------|-----------------------------------------------------------------------|
| Upload<br>Documents | The user can click on this link for uploading the required documents. |

2. Click the Collateral Details card. The Collateral Details screen appears.

### **Collateral Details**

| = | 🍧 Futura Bank                              | Q What would you like                                                                          | e to do today?                                                    | Ĵ <sup>™</sup> ₽₩ |
|---|--------------------------------------------|------------------------------------------------------------------------------------------------|-------------------------------------------------------------------|-------------------|
|   | ↑ Collatera                                |                                                                                                | analasia atau ka ana                                              | MARK COST NA      |
|   | Home /                                     | Collateral Details                                                                             | •                                                                 | OBDXCFPM          |
|   | Please complete the<br>Provide the details | e step by clicking on continue at the respective of the collateral which needs to be evaluated | e stage.                                                          |                   |
|   | What is the type of Machine                | collateral?                                                                                    | Please provide a brief description of<br>Packaging Machine        |                   |
|   | GBP                                        | What is the estimated value of this GBP 45,000,000,000                                         | From what date the collateral<br>6/8/23                           |                   |
|   | In what currency to<br>GBP                 | e collateral should be evaluated?                                                              | Is insurance available for the collateral?<br>• Yes O No          |                   |
|   | What is the insuran 6/30/25                | ice expiry d                                                                                   | Do you have any specific instruction<br>Packaging Machine with Er | <b>6</b>          |
|   |                                            | 🖺 Save as Draft 🛞 Cancel ←                                                                     | Back                                                              |                   |

| Field Name                                           | Description                                                                                                    |
|------------------------------------------------------|----------------------------------------------------------------------------------------------------|
| Navigating path<br>to the step                       | Select the step from the drop- down list to navigate to the step for which details are to be filled for the collateral evaluation application. OR Click the <b>Home</b> link to navigate back to collateral evaluation summary screen. |
| Party Name                                           | Displays the primary party name of the user for which the collateral needs to be evaluated.                                                                                                    |
| What is the type of Collateral?                      | Select the collateral type like Plant & Machinery, Vehicle, Stocks etc.                                                                                                    |
| Please provide a brief description of the collateral | The description of the collateral, which is to be evaluated.                                                                                                    |

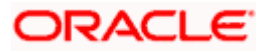

| Field Name                                                    | Description                                                                                                    |
|---------------------------------------------------------------|----------------------------------------------------------------------------------------------------|
| What is the<br>estimated value<br>of this<br>collateral?      | Select the currency and enter the estimated value of the collateral.                                                                                                    |
| From what date<br>the collateral is<br>available?             | The date from which Collateral will be available to the bank.                                                                                                    |
| In what currency<br>the collateral<br>should be<br>evaluated? | Select the currency in which collateral needs to be evaluated.                                                                                                    |
| Is insurance<br>available for the<br>collateral?              | Specify if collateral is secured with insurance or not.                                                                                                    |
| What is the<br>insurance expiry<br>date?                      | The date of expiry of the insurance, if collateral is secured with insurance.<br>This field appears if you select <b>Yes</b> option against <b>Is insurance available</b><br><b>for the collateral?</b> |
| Do you have any<br>specific<br>instructions for<br>us?        | The remarks/ instructions that needs to be communicated to the bank.                                                                                                    |

- 3. From the What is the type of collateral? list, select the appropriate collateral type.
- 4. In the **Please provide a brief description of the collateral** field, enter the description of the collateral.
- 5. From the **What is the estimated value of this collateral?** list, select the appropriate currency and enter the estimated collateral value.
- 6. From the **In what currency the collateral should be evaluated?** list, select the appropriate currency in which collateral needs to be evaluated.
- 7. In the **Is insurance available for the collateral?** field, select whether the insurance is available or not for the collateral.
  - a. If you select **Yes** option, select the insurance expiration date from the **What is the insurance expiry date?** field.
- 8. In the **From what date the collateral is available?** field, select the date from which Collateral will be available to the bank.
- 9. In the **Do you have any specific instructions for us?** field, enter the remarks/ instructions that needs to be communicated to the bank, if any.
- Click Continue to go to the next step. The Ownership Details screen appears. OR

Click **Save as Draft** to save the application as a draft. The application gets saved as a draft prompting the user to save the application with the draft name. (For more information, refer

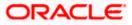

Save as Draft section).

OR

Click **Cancel** to cancel the transaction and navigate to the **Dashboard** screen. OR

Click **Back** to navigate back to the previous screen.

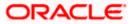

### **Ownership Details**

| ≡ 🌹 Futura | Bank                                          | Q What would you like to do today?                                                                                    | Ç,∞ FM   |
|------------|-----------------------------------------------|----------------------------------------------------------------------------------------------------|----------|
| 1 Ow       | vnership Details                              |                                                                                                    |          |
| Hon        |                                               |                                                                                                    | OBDXCFPM |
| Plea       | Ownership D                                   | on continue at the respective stage.                                                                                  | ODDACTEM |
|            | nove Owner                                    |                                                                                                    |          |
| Na<br>Jo   | me of the Owner<br>De Tunner                  |                                                                                                    |          |
|            | rty ID of the owner with Futura Bank<br>04308 |                                                                                                    |          |
| 0w<br>10   | wnership Percentage (%)<br>00.00              |                                                                                                    |          |
| Prim       | ary Owner                                     |                                                                                                    | 9        |
| •          | 2                                             |                                                                                                    |          |
| Add        | I Owner                                       |                                                                                                    |          |
| ୧          | Continue 🗄 Save as Dro                        | ft 🛞 Cancel 🔶 Back                                                                                                    |          |
|            |                                               |                                                                                                    |          |
|            |                                               | Copyright @ 2006, 2023, Oracle and/or its affiliates. All rights reserved. [SecurityInformation] Terms and Conditions |          |

| Field Name                                   | Description                                                                                                    |
|----------------------------------------------|----------------------------------------------------------------------------------------------------|
| Navigating path<br>to the step               | Select the step from the drop- down list to navigate to the step in which details have to be filled for the collateral evaluation application. OR Click the <b>Home</b> link to navigate back to collateral evaluation summary screen.                   |
| Party Name                                   | Displays the party name of the user for which the collateral needs to be evaluated.                                                                                                    |
| Name of the<br>Owner                         | The name of the collateral owner.                                                                                                    |
| Party ID of the<br>owner with<br>Futura Bank | The party id for collateral owner associated with the Bank.                                                                                                    |
| Ownership<br>Percentage (%)                  | Enter ownership percentage associated with collateral. If a single ownership then ownership percentage should be 100 % and if an ownership is joint with multiple owners then addition of percentage shared between all owners should be equal to 100 %. |

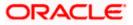

| Field Name    | Description                                                                                                    |
|---------------|----------------------------------------------------------------------------------------------------|
| Primary Owner | Enable the toggle switch against the details of Primary owner. This will define if the owner is the primary owner of the collateral. |
| Add Owner     | The link to add additional co-owner(s) details with whom collateral ownership is shared.                                             |

- 11. In the Name of the Owner field, enter the name of the collateral owner.
- 12. In the Party ID of the owner with Futura Bank field, enter the party id for collateral owner.
- 13. In the **Ownership Percentage (%)** field, enter the percentage of ownership associated with collateral.
- 14. Click the **Primary Owner** toggle button, if the details entered are of the primary owner.
- 15. Click **Continue** to go to the next step. The **Seniority Details** screen appears.

OR

Click the **Add Owner** link to add the details of co-owners, if the collateral is shared by more than one owner.

OR

Click the **Remove Owner** link if you want to remove the added owner details. OR

Click **Save as Draft** to save the application as a draft. The application gets saved as a draft prompting the user to save the application with the draft name. (For more information, refer **Save as Draft** section).

OR

Click **Cancel** to cancel the transaction and navigate to the **Dashboard** screen. OR

Click **Back** to navigate back to the previous screen.

### **Seniority Details**

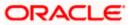

#### **Collateral Evaluation**

| A 19 INTERNA ANALYSING IN I MANAGAZANY BUTTUR IN INTERNA MANAGAZANA IN INTERNA BUT                                                                                                    |                                                                                                    | Seniority Detai                                           | s                                             |          |
|----------------------------------------------------------------------------------------------------|----------------------------------------------------------------------------------------------------|-----------------------------------------------------------|-----------------------------------------------|----------|
|                                                                                                    |                                                                                                    | Semoney Detai                                             |                                               |          |
| <form></form>                                                                                                    |                                                                                                    | Home /                                                    |                                               | OBDXCFPM |
|                                                                                                    |                                                                                                    | Please complete the step by cl                            | cking on continue at the respective stage.    |          |
| Image: A contract stank/futty where collates as a contract stank futty where collates as a contract stank futty where collates are a contract stank futty where collates are a contract stank futty where collates are a contract stank futty where collates are a contract stank futty where contract stank futty where                                                                                                    | Image: Image: |                                                           |                                               |          |
| • pleged         My Morgan Name       Pacotage Planged         Status       Pacotage Planged         Mick Thomas       Pacotage Planged         Mack Address Laws       Pacotage Planged         Text Address Laws       Pacotage Planged         Opp Metro Status       Pacotage Planged         Opp Metro Status       Pacotage Planged         Opp Metro Status       Pacotage Planged         Opp Metro Status       Pacotage Planged         Opp Metro Status       Pacotage Planged         Opp Metro Status       Pacotage Planged         Opp Metro Status       Pacotage Planged         Opp Metro Status       Pacotage Planged         Opp Metro Status       Pacotage Planged         Opp Metro Status       Pacotage Planged         Opp Metro Status       Pacotage Planged         Opp Metro Status       Pacotage Planged         Opp Metro Status       Pacotage Planged         Opp Metro Status       Pacotage Planged         Data Plange Planged       Pacotage Planged         Opp Metro Status       Pacotage Planged         Opp Metro Status       Plange Planged         Opp Metro Status       Plange Planged         Opp Metro Status       Plange Planged <t< td=""><td>pledged         avditating thame       Accodure Pledged         avditating thame       Accodure Pledged         avditating thame       Bench Name         Kit Thomas       Bench Name         avdit d context       Bench Name         group Metro stim       Bench Name         group Metro stim       Bench Name         group Metro stim       Stimute         group Metro stim       Stimute         avdit famil Address       Bench Centext Name         avdit famil Address       Bench Centext Name         avdit famil Address       Procentage Pledged         avdit famil Address       Procentage Pledged         avdit famil Address       Procentage Pledged         avdit famil Address       Procentage Pledged         avdit famil Address       Procentage Pledged         avdit famil Address       Procentage Pledged         avdit famil Address       Procentage Pledged         avdit famil Address       Procentage Pledged         avdit famil Address       Procentage Pledged         avdit famil Address       Procentage Pledged         avdit famil Address       Procentage Pledged         avdit famil Address       Procentage Pledged         avdit Carrier       Pledged     </td></t<> <td>● Yes ○ No</td> <td>O one I wa</td> <td></td>                                 | pledged         avditating thame       Accodure Pledged         avditating thame       Accodure Pledged         avditating thame       Bench Name         Kit Thomas       Bench Name         avdit d context       Bench Name         group Metro stim       Bench Name         group Metro stim       Bench Name         group Metro stim       Stimute         group Metro stim       Stimute         avdit famil Address       Bench Centext Name         avdit famil Address       Bench Centext Name         avdit famil Address       Procentage Pledged         avdit famil Address       Procentage Pledged         avdit famil Address       Procentage Pledged         avdit famil Address       Procentage Pledged         avdit famil Address       Procentage Pledged         avdit famil Address       Procentage Pledged         avdit famil Address       Procentage Pledged         avdit famil Address       Procentage Pledged         avdit famil Address       Procentage Pledged         avdit famil Address       Procentage Pledged         avdit famil Address       Procentage Pledged         avdit famil Address       Procentage Pledged         avdit Carrier       Pledged                                                                                                    | ● Yes ○ No                                                | O one I wa                                    |          |
| • pleged         My Morgan Name       Pacotage Planged         Status       Pacotage Planged         Mick Thomas       Pacotage Planged         Mack Address Laws       Pacotage Planged         Text Address Laws       Pacotage Planged         Opp Metro Status       Pacotage Planged         Opp Metro Status       Pacotage Planged         Opp Metro Status       Pacotage Planged         Opp Metro Status       Pacotage Planged         Opp Metro Status       Pacotage Planged         Opp Metro Status       Pacotage Planged         Opp Metro Status       Pacotage Planged         Opp Metro Status       Pacotage Planged         Opp Metro Status       Pacotage Planged         Opp Metro Status       Pacotage Planged         Opp Metro Status       Pacotage Planged         Opp Metro Status       Pacotage Planged         Opp Metro Status       Pacotage Planged         Opp Metro Status       Pacotage Planged         Data Plange Planged       Pacotage Planged         Opp Metro Status       Pacotage Planged         Opp Metro Status       Plange Planged         Opp Metro Status       Plange Planged         Opp Metro Status       Plange Planged <t< td=""><td>pledged         avditating thame       Accodure Pledged         avditating thame       Accodure Pledged         avditating thame       Bench Name         Kit Thomas       Bench Name         avdit d context       Bench Name         group Metro stim       Bench Name         group Metro stim       Bench Name         group Metro stim       Stimute         group Metro stim       Stimute         avdit famil Address       Bench Centext Name         avdit famil Address       Bench Centext Name         avdit famil Address       Procentage Pledged         avdit famil Address       Procentage Pledged         avdit famil Address       Procentage Pledged         avdit famil Address       Procentage Pledged         avdit famil Address       Procentage Pledged         avdit famil Address       Procentage Pledged         avdit famil Address       Procentage Pledged         avdit famil Address       Procentage Pledged         avdit famil Address       Procentage Pledged         avdit famil Address       Procentage Pledged         avdit famil Address       Procentage Pledged         avdit famil Address       Procentage Pledged         avdit Carrier       Pledged     </td></t<> <td></td> <td></td> <td></td>                                                     | pledged         avditating thame       Accodure Pledged         avditating thame       Accodure Pledged         avditating thame       Bench Name         Kit Thomas       Bench Name         avdit d context       Bench Name         group Metro stim       Bench Name         group Metro stim       Bench Name         group Metro stim       Stimute         group Metro stim       Stimute         avdit famil Address       Bench Centext Name         avdit famil Address       Bench Centext Name         avdit famil Address       Procentage Pledged         avdit famil Address       Procentage Pledged         avdit famil Address       Procentage Pledged         avdit famil Address       Procentage Pledged         avdit famil Address       Procentage Pledged         avdit famil Address       Procentage Pledged         avdit famil Address       Procentage Pledged         avdit famil Address       Procentage Pledged         avdit famil Address       Procentage Pledged         avdit famil Address       Procentage Pledged         avdit famil Address       Procentage Pledged         avdit famil Address       Procentage Pledged         avdit Carrier       Pledged                                                                                                    |                                                           |                                               |          |
| Jp Morgan       Z.00         Prict of Center:       Prict Address: Eure 2         Prict of Center:       Prict Address: Eure 2         Prict of Center:       Prict of Center:         Prict of Center:       Prict of Center:         Prict of Center:                                                                                                    | p Morgan     Z.00       and ef Center:     Banch Alderes Law 2       ark A Avenue     Banch Alderes Law 2       ark A Avenue     Banch Alderes Law 2       ark A Avenue     Banch Alderes Law 2       ark A Avenue     Banch Alderes Law 2       ark A Avenue     Banch Alderes Law 2       ark A Avenue     Banch Alderes Law 2       ark A Avenue     Banch Alderes Law 2       ark A Avenue     Banch Alderes Law 2       ark A Avenue     Banch Alderes Law 2       ark A Avenue     Banch Cortect Hamber       ark K Association     Banch Cortect Hamber       ark K Association     Banch Cortect Hamber       ark K Association     Banch Cortect Hamber       ark K Association     Association       ark K Association     Banch Cortect Hamber       ark K Association     Banch Alderes Law 2       ark K Association     Banch Alderes Law 2       ark Address Iam 1     Banch Alderes Law 2       ark Address Iam 1     Banch Alderes Law 2       ark Address Iam 1     Banch Alderes Law 2       ark Address Iam 1     Banch Alderes Law 2       ark Address Iam 1     Banch Alderes 1       ark Address Iam 1     Banch Cortect Hamber       ark Address Iam 1     Banch Cortect Hamber       ark Address Iam 1     Banch Cortect Hamber                                                                                                    | <ul> <li>Details of Primary E</li> <li>pledged</li> </ul> | ank/Entity where collateral is                |          |
| With Tommark       Branch Inter Road         With Tommark       Branch Inter Road         With Tommark <td>and of Context Branch Name   condon Link Road     are k haddees Line 1   are k haddees Line 1   are k haddees Line 1   are k haddees Line 1   are k haddees Line 1   are k haddees Line 1   are k haddees Line 1   are k haddees Line 1   are k haddees Line 1   brown are k haddees Line 1   are k haddees Line 1   brown are k haddees Line 1   brown are k haddees Line 1</td> <td>Bank/Entity Name</td> <td>Percentage Pledged</td> <td></td> | and of Context Branch Name   condon Link Road     are k haddees Line 1   are k haddees Line 1   are k haddees Line 1   are k haddees Line 1   are k haddees Line 1   are k haddees Line 1   are k haddees Line 1   are k haddees Line 1   are k haddees Line 1   brown are k haddees Line 1   are k haddees Line 1   brown are k haddees Line 1   brown are k haddees Line 1                                                                                                    | Bank/Entity Name                                          | Percentage Pledged                            |          |
| Nick Thomas       London Link Road         Park Avenue       opp Metro sin         Opp Metro sin       opp Metro sin         Opp Metro sin       Same         Opp Metro sin       Same         Opp Metro sin       Same         Opp Metro sin       Same         Opp Metro sin       Same         Opp Metro sin       Same         Opp Metro sin       Same         Opp Metro sin       Same         Opp Metro sin       Same         Opp Metro sin       Same         Opp Metro sin       Same         Opp Metro sin       Metro sin         Opp Metro sin       Metro sin         Metro Metro sin       Metro sin         Metro Sintia of Secondary Bank/Entity where collateral       Same         Metro Sintia of Secondary Bank/Entity where collateral       Same         Metro Contert       Busch Metro sin         Metro Metro Sintia       Metro Sintia         Opp Metro Sintia       Busch Metro Sintia         Opp Metro Sintia       Busch Metro Sintia         Opp Metro Sintia       Same         Opp Metro Sintia       Same         Opp Metro Sintia       Same         Dench Metrosin       Same      <                                                                                                    | kk Tomas London Link Road   arach Address Datach Address   arach Address Condon   arach Address State   ordon Zie Color   arach Address Decontage Prolocie   arach Address Decontage Prolocie                                                                                                    | shinoiBan                                                 |                                               |          |
| Park Avenue     op Metro stn       Civery     Sate       Contrine     Sate       Contrine     Control       Dental Address     Bacch Context Number       Indek@ip.com     Bacch Context Number       Address Inst of Secondary Bank/Entity where collateral     Back/Entity Nume       Dental sof Secondary Bank/Entity where collateral     Back/Entity Nume       Dental sof Secondary Bank/Entity where collateral     Back/Entity Nume       Data of Context     Dental Robert       Data of Context     Back Name       Data of Context     Back Name       Data of Context     Back Name       Data of Context     Back Name       Data of Context     Back Name       Data of Context     Back Name       Data of Context     Back Name       Data of Context     Back Name       Data of Context     Back Name       Data of Context     Back Name       Data of Context     Back Name       Data of Context     Back Name       Data of Context     Back Name       Data of Context     Back Name       Data of Context Namber     Back Name       Data of Context Namber     Back Name       Data of Context Namber     Back Name       Data of Context Namber     Back Name       Data of Con                                                                                                    | ark Avenue     opp Metro stn       ivg ondon     Sate<br>London       mitry<br>inted Kingdom     Agr Cade<br>Sub00       arach Sate<br>(kejp).com     Barch Contact Number<br>4455655101       besite<br>is pledged     Percentage Fleefgef<br>20.00       arach Sate<br>SubCom     Percentage Fleefgef<br>20.00       arach Address<br>Is pledged     Percentage Fleefgef<br>20.00       arach Address Line 1     Barch Kates<br>London Avenue       arach Address Line 1     Sates<br>London       arach Address Line 1     Sates<br>London       arach Address Line 1     Fleech Kates<br>London       arach Address Line 1     Barch Contact Number<br>44122545578                                                                                                    | Point of Contact<br>Nick Thomas                           | Branch Name<br>London Link Road               |          |
| Park Avenue     op Metro stn       Civery     Sate       Contrine     Sate       Contrine     Control       Dental Address     Bacch Context Number       Indek@ip.com     Bacch Context Number       Address Inst of Secondary Bank/Entity where collateral     Back/Entity Nume       Dental sof Secondary Bank/Entity where collateral     Back/Entity Nume       Dental sof Secondary Bank/Entity where collateral     Back/Entity Nume       Data of Context     Dental Robert       Data of Context     Back Name       Data of Context     Back Name       Data of Context     Back Name       Data of Context     Back Name       Data of Context     Back Name       Data of Context     Back Name       Data of Context     Back Name       Data of Context     Back Name       Data of Context     Back Name       Data of Context     Back Name       Data of Context     Back Name       Data of Context     Back Name       Data of Context     Back Name       Data of Context     Back Name       Data of Context Namber     Back Name       Data of Context Namber     Back Name       Data of Context Namber     Back Name       Data of Context Namber     Back Name       Data of Con                                                                                                    | ark Avenue     opp Metro stn       ivg ondon     Sate<br>London       mitry<br>inted Kingdom     Agr Cade<br>Sub00       arach Sate<br>(kejp).com     Barch Contact Number<br>4455655101       besite<br>is pledged     Percentage Fleefgef<br>20.00       arach Sate<br>SubCom     Percentage Fleefgef<br>20.00       arach Address<br>Is pledged     Percentage Fleefgef<br>20.00       arach Address Line 1     Barch Kates<br>London Avenue       arach Address Line 1     Sates<br>London       arach Address Line 1     Sates<br>London       arach Address Line 1     Fleech Kates<br>London       arach Address Line 1     Barch Contact Number<br>44122545578                                                                                                    |                                                           |                                               |          |
| London         Comming United Kingdom       Specifie Shitton         Branch Kamal Address       Branch Contact Number         Address       Branch Contact Number         Address       Branch Contact Number         Branch Kamal Address       Branch Contact Number         Branch Kama       Decentrage Findegel         Dom of Contact       Branch Name         Dom of Contact       Branch Name         Dom of Contact       Branch Name         Dom of Contact       Branch Name         Dom of Contact       Branch Name         Dom of Contact       Branch Name         Dom of Contact       Branch Name         Dom of Contact       Branch Name         Dom of Contact       Branch Name         Dom of Contact       Branch Name         Dom of Contact       Branch Name         Dom of Contact       Branch Name         Dom of Contact       Branch Name         Dom of Contact       State         Dom of Contact       Branch Name         Dom of Contact       Branch Name         Dom of Contact       Branch Name         Dom of Contact       Branch Name         Dom of Contact       Branch Name         Branch Stanet                                                                                                    | ondon     London       smitter Kingdon     Žip Cade<br>SA1000       arach Email Address<br>ick@ip.com     Branch Centact Number<br>44556551101       Details of Secondary Bank/Entity where collateral<br>spledged     Porcentage Pringed<br>2000       and/Entity Name     Porcentage Pringed<br>2000       ont of Contact<br>subress Croph     Branch Address Line 2<br>Near Industry bypass       ny<br>ondon     State<br>London       mitter Kingdom     Žiz Code<br>421234       ander Entity<br>Mitter Kingdom     Žiz Code<br>421234                                                                                                    |                                                           |                                               |          |
| London         Connerry         United Kingdom         Drach Contact Number         Address         Brach Contact Number         Address         Details of Secondary Bank/Entity where collateral         Ispledged         Brach Marker         Details of Secondary Bank/Entity where collateral         Ispledged         Brach Address         Details of Secondary Bank/Entity where collateral         Spledged         Details of Secondary Bank/Entity where collateral         Brach Address Iner         Details of Contact         Details of Contact         Danch Name         London         Parch Address Iner 1         Detail London         Crary         United Kingdom         Type Condon         Crary         Dandon         Zup Condon         Detail Address         Details Contact         Dandon         Crary         Dandon         Danch Contact         Danch Contact         Danch Contact         Danch Contact         Danch Contact         Danch Contact         Danch Co                                                                                                    | ondon     London       smitter Kingdon     Žip Cade<br>SA1000       arach Email Address<br>ick@ip.com     Branch Centact Number<br>44556551101       Details of Secondary Bank/Entity where collateral<br>spledged     Porcentage Pringed<br>2000       and/Entity Name     Porcentage Pringed<br>2000       ont of Contact<br>subress Croph     Branch Address Line 2<br>Near Industry bypass       ny<br>ondon     State<br>London       mitter Kingdom     Žiz Code<br>421234       ander Entity<br>Mitter Kingdom     Žiz Code<br>421234                                                                                                    | City                                                      |                                               |          |
| Branch Email Address       Branch Contact Number         McK@jp.com       Branch Contact Number         Ad55655101       Percentage Fledged         Branch Zontact       Dencch Address         Branch Contact       Dench Name         John Carrier       Dench Address Lue 2         Branch Address Lue 1       Dench Address Lue 2         Branch Address Lue 2       Dench Address Lue 2         Marin Industry bypass       Zafa         Contry       London         Zip Code       Z12234         Branch Finall Address       Branch Contact: Number         John Carrier       Zip Code         London       Zip Code         March ZatysScore       Zip Code         March Address       Enach Contact: Number         March ZatysScore       Zip Code         March Score       Zip Code         March Score       Zip Code         March Score       Zip Code         March Score       Zip Code         March Score       Zip Code         March Score       Zip Code         March Score       Zip Code         March Score       Zip Code         March Score       Zip Code         March Score       Zip Code </td <td>ranch Email Address<br/>ick @ip.com<br/>Branch Contact Number<br/>44556551101<br/>Details of Secondary Bank/Entity where collateral<br/>spledged<br/>and/Entity Name<br/>Branch Name<br/>London Avenue<br/>Branch Name<br/>London Avenue<br/>Branch Mame<br/>London Avenue<br/>Rear Industry bypass<br/>Ny<br/>ondon<br/>Estate<br/>London<br/>State<br/>London<br/>Branch Email Address<br/>Branch Contact Number<br/>441122345678</td> <td>London</td> <td>London</td> <td></td>                                                                                                    | ranch Email Address<br>ick @ip.com<br>Branch Contact Number<br>44556551101<br>Details of Secondary Bank/Entity where collateral<br>spledged<br>and/Entity Name<br>Branch Name<br>London Avenue<br>Branch Name<br>London Avenue<br>Branch Mame<br>London Avenue<br>Rear Industry bypass<br>Ny<br>ondon<br>Estate<br>London<br>State<br>London<br>Branch Email Address<br>Branch Contact Number<br>441122345678                                                                                                    | London                                                    | London                                        |          |
| Branch Email Address       Branch Contact Number         Ad55655101       Ad55655101 <ul> <li>Details of Secondary Bank/Entity where collateral is pledged</li> <li>Brank/Entity Name</li> <li>Decentage Fieldged</li> </ul> Brank/Entity Name       Decentage Fieldged         Doint of Contact       Dench Name         John Carrier       Dench Address Line 2         Branch Address Line 1       Dench Address Line 2         Near Industry bypass       Dench Address Line 2         Cray       Sata         London       Zip Code         Multed Kingdom       Zip Code         Multed Kingdom       Zip Code         Multed Kingdom       Zip Code         Multed Kingdom       Earch Contact: Number         Multed Singdom       Branch Contact: Number         Multed Singdom       March Contact: Number         Multed Singdom       March Contact: Number         Multed Singdom       March Contact: Number         Multed Singdom       March Contact: Number         Multed Singdom       March Contact: Number                                                                                                    | ranch Email Address<br>ick @ip.com<br>Branch Contact Number<br>44556551101<br>Details of Secondary Bank/Entity where collateral<br>spledged<br>and/Entity Name<br>Branch Name<br>London Avenue<br>Branch Name<br>London Avenue<br>Branch Mame<br>London Avenue<br>Rear Industry bypass<br>Ny<br>ondon<br>Estate<br>London<br>State<br>London<br>Branch Email Address<br>Branch Contact Number<br>441122345678                                                                                                    | Country<br>United Kingdom                                 | Zip Code<br>541000                            |          |
| nkk@jp.com       445565101                                                                                                    | idk@jp.com     4455655101       Details of Secondary Bank/Entity where collateral<br>spledged     Percentage Pledged       ank/Entity Name     20.00       ent of Contact<br>ohn Carrier     Bench Mame<br>London Avenue       anch Address Line 1     Bench Address Line 2<br>Near Industry bypass       ity<br>ondon     State<br>London       order     Jp Code<br>421234       anch Email Address     Bench Contact Number<br>441122545678                                                                                                    |                                                           |                                               |          |
| ispledged         Bank/Earthy Name       Percentage Pledged         20.00       20.00         Point of Contact       Branch Name         John Carrier       Branch Address Line 2         Business Crop       Rear Industry bypass         City       State         London       State         London       Zip Code         Minted Kingdom       Zip Code         dzit234       Branch Ensal Address         iphn@rbs.com       Branch Contact Namber         dqt122345678       Att1222345678                                                                                                    | is pledged         and/Extity Name       Decretage Pledged         20.00       Data Pledged         oint of Contact       Branch Name         London Avenue       Data Address Line 2         mach Address Line 1       Branch Address Line 2         lusiness Crop       Rear Industry bypass         ity       State         London       Zip Code         varity       Zip Code         varity       Branch Contact Number         phn@rbs.com       Branch Contact Number                                                                                                    | Branch Email Address<br>nick@jp.com                       |                                               |          |
| ispledged         Back/Earthy Name       Percentage Pfedged         20.00       20.00         Point of Contact       Branch Name         John Carrier       Branch Address Line 2         Business Crop       Rear Industry bypass         City       State         London       State         London       Zip Code         Vinited Kingdom       Zip Code         John@rbs.com       Branch Contact Namber         John@rbs.com       Branch Contact Namber                                                                                                    | is pledged         and/Extity Name       Decretage Pledged         20.00       Data Pledged         oint of Contact       Branch Name         London Avenue       Data Address Line 2         mach Address Line 1       Branch Address Line 2         lusiness Crop       Rear Industry bypass         ity       State         London       Zip Code         varity       Zip Code         varity       Branch Contact Number         phn@rbs.com       Branch Contact Number                                                                                                    | Details of Secondar                                       | / Bank/Entity where collateral                |          |
| RBS     20.00       Point of Contact<br>John Carrier     Branch Name<br>London Avenue       Branch Address Line 1<br>Business Crop     Branch Address Line 2<br>Near Industry bypass       City<br>London     State<br>London       Country<br>United Kingdom     Zip Code<br>421234       Branch Email Address     Branch Contact Number<br>441122545678                                                                                                    | HSS     20.00       ant of Contact<br>ohn Carrier     Banch Name<br>London Avenue       anch Address Line 1<br>Usiness Crop     Branch Address Line 2<br>Near Industry bypass       ity<br>ondon     State<br>London       orden     Zitz Code<br>421234       ranch Email Address     Branch Contact Number<br>441122545678                                                                                                    | is pledged                                                |                                               |          |
| John Carrier     London Avenue       Business Crop     Rarch Address Line 2<br>Near Industry bypass       City<br>London     State<br>London       Quitted Kingdom     Zip Code<br>421234       Branch Email Address     Branch Contact Number<br>441122345678                                                                                                    | ohn Carrier     London Avenue       metch Address Line 1     Branch Address Line 2       usiness Crop     Near Industry bypass       ny     State       London     Condon       omtry     Zip Code       421234     Alti22545678                                                                                                    | Bank/Entity Name<br>RBS                                   | Percentage Pledged 20.00                      |          |
| John Carrier     London Avenue       Business Crop     Branch Address Ume 2<br>Near Industry bypass       City     State<br>London       Country     Zip Code<br>421234       Branch Email Address     Branch Contact Number<br>441122345678                                                                                                    | ohn Carrier     London Avenue       metch Address Line 1     Branch Address Line 2       usiness Crop     Near Industry bypass       ny     State       London     Condon       omtry     Zip Code       421234     Alti22545678                                                                                                    | Point of Contact                                          | Rearch Name                                   |          |
| Business Crop       Near Industry bypass         City       State         London       State         Country       Zip Code         United Kingdom       Zip Code         Al21234       Address         John@rbs.com       Branch Contact Number         441122345678       441122345678                                                                                                    | Near Industry bypass       Ny       ondon       State       London       somtry       inited Kingdom       Zip Code       421234       bhn@rbs.com   Bench Contact Number 441122345678                                                                                                    | John Carrier                                              | London Avenue                                 |          |
| City:       State         London       London         Country:       Zip Code         United Kingdom       Zip Code         Branch Email Address       Branch Contact Number         John@rbs.com       441122545678                                                                                                    | tty<br>ondon Euronom Euronom<br>unitry<br>Inited Kingdom ▼ Zip Code<br>421234<br>Inited Kingdom ▼ Alti2234<br>Branch Contact Number<br>441122345678                                                                                                    | Branch Address Line 1<br>Business Cron                    | Branch Address Line 2<br>Near Industry hymass |          |
| London     London       Country<br>United Kingdom     Zip Cade<br>421234       Banch Email Address<br>john@rbs.com     Banch Contact Number<br>441122345678                                                                                                    | ondon     London       auntry<br>Inited Kingdom       Zip Code<br>421254       ranch Email Aldress<br>ohn@rbs.com     Branch Contact Number<br>441122345678                                                                                                    |                                                           |                                               |          |
| United Kingdom 421234 Branch Email Address john@rbs.com Branch Contact Number 441122345678                                                                                                    | Az1234 arach Email Address bhn@rbs.com Branch Contact Number 441122345678                                                                                                    | London                                                    | State<br>London                               |          |
| Branch Email Address<br>john@rbs.com Branch Contact Number<br>441122545678                                                                                                    | ranch Email Address<br>phm@rbs.com<br>Branch Contact Number<br>441122345678                                                                                                    | Country                                                   | Zip Code                                      |          |
| john@rbs.com 441122345678                                                                                                    | 9hn@rbs.com 441122345678                                                                                                    | United Kingdom                                            | 421234                                        |          |
|                                                                                                    |                                                                                                    | Branch Email Address                                      | Branch Contact Number<br>441127345678         |          |
| ⊘ Continue   Back   Back                                                                                                    | Continue 🖺 Save as Draft 🛞 Cancel 🔶 Back                                                                                                    |                                                           |                                               |          |
| Continue 🖹 Save as Draft 🛞 Cancel 🔶 Back                                                                                                    | ) Continue 🖹 Save as Draft 🛞 Cancel 🔶 Back                                                                                                    |                                                           |                                               |          |
|                                                                                                    |                                                                                                    | ⊘ Continue 🖹 Save                                         | as Draft 🛞 Cancel 🔶 Back                      |          |
|                                                                                                    |                                                                                                    |                                                           |                                               |          |

| Field Name                     | Description                                                                                                    |
|--------------------------------|----------------------------------------------------------------------------------------------------|
| Navigating path to<br>the step | Select the step from the drop- down list to navigate to the step in which<br>details are to be filled for the collateral evaluation application.<br>OR<br>Click the <b>Home</b> link to navigate back to collateral evaluation summary<br>screen. |

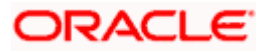

| Field Name                                                       | Description                                                                                                    |
|------------------------------------------------------------------|----------------------------------------------------------------------------------------------------|
| Party Name                                                       | Displays the primary party name of the user for which the collateral needs to be evaluated.                                                |
| Is this collateral<br>already charged?                           | Specify if there is any existing charge on the collateral.<br>The options are:<br>• Yes<br>• No                                            |
| With how many<br>Banks this<br>collateral is<br>already charged? | The number of banks/ financial institute with which collateral is already<br>charged (pledged).<br>The options are:<br>• One<br>• Two      |
|                                                                  | Bank/ Entity where collateral is pledged<br>the details of First Charge Holder                                                             |
| Bank/ Entity Name                                                | The name of the bank / financial institute, where the collateral is already pledged.                                                       |
| Percentage<br>Pledged                                            | The percentage of charge on the collateral by Primary Bank / financial institute.<br>The charged percentage must be always less than 100%. |
| Point of Contact                                                 | Name for the point of contact of the bank / financial institute where the collateral is pledged.                                           |
| Branch Name                                                      | The branch name of bank/financial institute.                                                                                               |
| Branch Address<br>Line 1 -2                                      | The branch address where bank /financial institute is located.                                                                             |
| City                                                             | The city in which bank /financial institute is located.                                                                                    |
| State                                                            | The state name where bank /financial institute is located.                                                                                 |
| Country                                                          | The country in which bank /financial institute is located.                                                                                 |
| Zip Code                                                         | The zip code of the area where bank /financial institute is located.                                                                       |
| Branch Email<br>Address                                          | The email address of the bank branch.                                                                                                    |

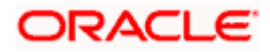

| Field Name               | Description                            |
|--------------------------|----------------------------------------|
| Branch Contact<br>Number | The contact number of the bank branch. |

### Details of Secondary Bank/ Entity where Collateral is pledged

This section appears if you select **Two** in the field, "**With how many Banks this collateral** is already charged?"

Note: Fields that appear in this section are same as described in **Details of Primary Bank/** Entity where collateral is pledged section.

- 16. In the **Is this collateral already charged** field, select the appropriate option whether collateral is already charged or not.
- 17. In the **With how many Banks this collateral is already charged** field, select the appropriate option.
- 18. In the **Bank/ Entity Name** field, enter the name of the bank / financial institute, which holds an existing charge on the collateral.
- 19. In the **Percentage Pledged** field, enter the percentage of charge held by the bank / financial institute.
- 20. In the **Point of Contact** field, enter the name of the contact person of the bank.
- 21. In the **Branch Name** field, enter the name of bank branch.
- 22. In the Branch Address Line 1 and 2 field, enter the address of the bank.
- 23. In the **City** field, enter the city to of the bank branch.
- 24. In the **State** field, enter the state of the bank branch.
- 25. From the **Country** list, select the country of the bank branch.
- 26. In the **Zip Code** field, enter the zip code of the bank branch.
- 27. In the Branch Email Address field, enter the email address of the bank branch.
- 28. In the **Branch Contact Number** field, enter the contact number of the bank branch.
- 29. In the **Details of Secondary Bank/ Entity where Collateral is pledged** section, enter the relevant details, if you have selected option **Two** in the field "With **how many Banks this collateral is already charged?**"
- 30. Click **Continue** to go to the next step. The **Upload Documents** screen appears. OR

Click **Save as Draft** to save the application as a draft. The application gets saved as a draft prompting the user to save the application with the draft name. (For more information, refer Save as Draft section).

OR

Click **Cancel** to cancel the transaction and navigate to the **Dashboard** screen. OR

Click **Back** to navigate back to the previous screen.

**Note**: Once the application is saved as draft, the user will be able to resume the application from Application Tracker.

### Upload Documents

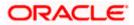

Following screen is shown when user clicks on **Upload Documents** step from the **Collateral Evaluation Summary** screen or on accessing the step from breadcrumb option available as a part of each step details screen. As a part of this step, corporate user can see the list of documents that needs to be submitted for applying for a Collateral Evaluation. User can upload the documents and proceed with the application. The list of documents displayed here are fetched from integrated midoffice/back office application.

| ≡ 🌹 Futi | ira Bank                                           | Q                                               | What would yo                            | u like to do to | day? |   |         |      | Ĵ <mark>™</mark> ₽М |
|----------|----------------------------------------------------|-------------------------------------------------|------------------------------------------|-----------------|------|---|---------|------|---------------------|
| ↑ L      | Ipload Do                                          | cument                                          |                                          |                 |      |   | 6 67 67 | <br> |                     |
|          | lome /                                             | Upload Documents                                | 5                                        |                 |      | • |         |      | OBDXCFPM            |
| E E      | lease complete the s<br>isted documents are        | tep by clicking on cor<br>required to process y | ntinue at the respe<br>your application. | ctive stage.    |      |   |         |      |                     |
|          | Application Form<br>Collateral Documen<br>Upload + | its                                             |                                          |                 |      |   |         |      |                     |
|          | Collateral Docum<br>Collateral Documer<br>Upload + |                                                 |                                          |                 |      |   |         |      |                     |
| I        | O Continue                                         | Save as Draft                                   | (X) Cancel                               | ← Back          |      |   |         |      |                     |
|          |                                                    |                                                 |                                          |                 |      |   |         |      |                     |

This screen lists down all documents required to initiate the evaluation process of the collateral. The list of documents listed here are fetched from mid-office/back-office application.

| Field Name                     | Description                                                                                                    |
|--------------------------------|----------------------------------------------------------------------------------------------------|
| Navigating path<br>to the step | Select the step from the drop- down list to navigate to the step in which<br>details are to be filled for the collateral evaluation application.<br>OR<br>Click the <b>Home</b> link to navigate back to collateral evaluation summary<br>screen. |
| Party Name                     | Displays the party name of the user for which the collateral needs to be evaluated.                                                                                                    |
| Document Name                  | List of documents that the corporate is expected to submit as part of Collateral Evaluation application along with the option to upload the document.                                                                                             |
|                                | The list of the documents are fetched from the mid-office based on the selected application type.                                                                                                    |

- 31. Click upload + to browse and upload the required document to process the application.
- 32. Select the appropriate file to be uploaded and click Open to upload the documents.
- 33. Click **Continue**. The **Collateral Evaluation** Home screen with the completion of all the steps appears.

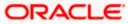

OR

Click **Save as Draft** to save the application as a draft. The application gets saved as a draft prompting the user to save the application with the draft name. (For more information, refer **Save as Draft section**).

OR

Click **Cancel** to cancel the transaction and navigate to the **Dashboard** screen.

OR

Click **Back** to navigate back to the previous screen.

### **Collateral Evaluation**

| \equiv  Futura Bank                                                                                                    | Q What would you like to do today?                                                              |             | Û EW |
|----------------------------------------------------------------------------------------------------|-------------------------------------------------------------------------------------------------|-------------|------|
| ↑ Collateral Evaluation                                                                                                    |                                                                                                 |             |      |
|                                                                                                    |                                                                                                 |             |      |
|                                                                                                    | You can start from any step.<br>Simply fill in the required details and submit the application. |             |      |
|                                                                                                    | O% Remaining                                                                                    |             |      |
| Collateral                                                                                                    | Evaluation for OBDXCFPM                                                                         |             |      |
|                                                                                                    | Collateral Details<br>Provide the details of the collateral which needs to be evaluated.        | ⊘ Completed | >    |
|                                                                                                    | Ownership Details<br>Confirm if the collateral has single or joint ownership.                   | ⊘ Completed | >    |
| a de la companya de la companya de l | Seniority Details<br>Provide the charge details for the collateral                              | ⊘ Completed | >    |
|                                                                                                    | Upload Documents<br>Submit supporting documents                                                 | ⊘ Completed | >    |
| Submi                                                                                                    | t 🛞 Cancel 🔶 Back                                                                               |             |      |
|                                                                                                    |                                                                                                 |             |      |
|                                                                                                    |                                                                                                 |             |      |

Copyright © 2006, 2023, Oracle and/or its affiliates. All rights reserved. |SecurityInformation|Terms and Conditions

34. Click Submit.

OR

Click the link against each card to view the **Collateral Details/ Ownership Details/ Seniority Details/ Upload Documents** section details.

OR

Click **Cancel** to cancel the operation and to navigate back to **Dashboard**.

OR

Click **Back** to navigate back to the previous screen.

35. The Collateral Evaluation - Review screen appears.

### **Collateral Evaluation – Review**

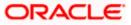

#### **Collateral Evaluation**

| 🗮 📮 Futura Bank                                                                                                    | Q What would you like to do today?                                                                               | <u> — — — — — — — — — — — — — — — — — — —</u> |
|----------------------------------------------------------------------------------------------------|----------------------------------------------------------------------------------------------------|-----------------------------------------------|
| ↑ Collateral Evaluat                                                                                                    |                                                                                                    |                                               |
| You initiated a request for<br>Collateral Details<br>Type<br>MCHN<br>Description<br>Packaging Machine<br>Estimated Value<br>GBP 45,000,000.00<br>Evaluated Currency<br>GBP | Collateral Evaluation. Please review details before you confirm!                                                 | 6                                             |
|                                                                                                    | Show More                                                                                                    | <b>9</b>                                      |
| Ownership Details<br>Name of the Owner<br>Joe Tunner<br>Party ID of the owner<br>OO4308<br>Ownership Percentage (%)<br>100.00<br>Primary Owner<br>Yes                      | Show More                                                                                                    | 6                                             |
| Seniority Details<br>Collateral Charged<br>true<br>Seniority Level<br>two                                                                                                  | Show More                                                                                                    | 6                                             |
| Upload Documents<br>Application Form<br>-                                                                                                    | Show More                                                                                                    | B                                             |
| Terms and conditions<br>☑ I agree to the terms and con<br>☑ Confirm<br>☑ Cancel                                                                                            | ditions<br>← Back ← Download                                                                                     |                                               |
|                                                                                                    | Convicted @ 2006_2025_Ocode and /or its officiates. All views researed [SecurityInformation]Terms and Conditions |                                               |

- 36. Click Terms and Conditions link to view the terms and conditions.
- 37. Select I agree to the Term & Conditions check box to accept the terms and conditions.
- 38. Verify the details and click Confirm.

OR Click  $\swarrow$  against the section that you want to edit. The screen appears in editable form. OR

Click Show More to view the Collateral Details/ Ownership Details/ Seniority Details/ Upload Documents section details. OR

Click **Cancel** to cancel the operation and to navigate back to **Dashboard**.

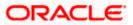

OR

Click **Back** to navigate back to the previous screen. OR

Click Download to download and view the collateral evaluation details in PDF format.

39. On successful submission, confirmation message for initiating the collateral evaluation appears along with the Application ID to track the status of your application and status of the application.

Click the Go To Dashboard link to go to the Dashboard screen. OR

Click the Go To Application Tracker link to go to the Application Tracker screen. OR

Click the **New Collateral Evaluation** link to initiate new collateral Evaluation application.

### **Collateral Evaluation – Confirm**

| ≡ | 📑 Futura Bank                                | Q What would you like to do today? | Ĉ | ٤٧   |
|---|----------------------------------------------|------------------------------------|---|------|
|   | Collateral Evaluation                        |                                    |   |      |
|   | Confirmation<br>Collateral Evaluation applie | cation submitted successfully.     |   |      |
|   | Reference Number<br>1606381F6754             |                                    |   | 1000 |
|   | Host Reference Number<br>APP231677977        |                                    |   |      |
|   | Status<br>Completed                          |                                    |   |      |
|   | What would you like to do next?              |                                    |   |      |
|   |                                              |                                    |   |      |
|   | Home Application Tracker                     | New Collateral Evaluation          |   |      |
|   |                                              |                                    |   |      |
|   |                                              |                                    |   |      |

Home

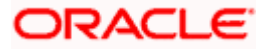

## 7. Collateral Revaluation

Using Collateral revaluation function, corporate user can request for revaluation of an existing collateral. Generally a corporate would request for revaluation of a collateral if the market value of the pledged collateral has changed.

Corporate user needs to provide the reason for getting the collateral revaluated and the same gets submitted to mid office/back office user. Corporate user can also upload documents as part of collateral re-valuation application.

User can track the status of the collateral re-valuation application using Application Tracker available within OBDX and can also view, download and accept or reject the Collateral Revaluation offer generated by the mid office/back office.

### **Prerequisites:**

- Party preference is maintained
- Corporate users are created
- Approval rule set up for corporate user to perform the actions

### How to reach here:

Toggle Menu > Credit Facility Management > Collaterals > Collateral Revaluation

### To request for re-evaluation of a collateral:

40. Navigate to the Collateral Revaluation Option. Choose Collateral pop-up appears.

### **Choose Collateral**

| 😑 🏮 Futura Bank                                      | Q What would you like to do today?                                                                                                    |                      | Ç <b>∞</b> FM |
|------------------------------------------------------|----------------------------------------------------------------------------------------------------|----------------------|---------------|
| ↑ Collateral Revalua                                 |                                                                                                    |                      |               |
| Provide the reason for collateral reve<br>documents. | sluation and upload t                                                                                                    | ×                    |               |
| Submit Back Cance                                    | Select collateral to re-evaluate<br>Collateral ID<br>Collateral ID<br>COLEROPERTY<br>Collateral Type<br>PROPERTY<br>Available Amount<br>GBP 800.00 |                      |               |
|                                                      |                                                                                                    | → Proceed (*) Cancel | <b>9</b>      |

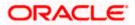

| Field Name                                                                                                    | Description                                                                   |
|----------------------------------------------------------------------------------------------------|-------------------------------------------------------------------------------|
| Select collateral<br>to re-evaluate<br>Collateral IDSelect the collateral ID of the collateral that needs to be revalu<br>the list of available collateral IDs. |                                                                               |
| Collateral Type                                                                                                    | Displays the collateral type under which the selected collaterals is defined. |
| Available<br>amount                                                                                                    | Displays the current available amount for the selected collateral.            |

- 41. From **Collateral ID** list, select the collateral for revaluation.
- 42. Click **Proceed**. The **Collateral Revaluation Application** screen appears. OR

Click **Cancel** to cancel the transaction and navigate to the **Dashboard** screen.

### **Collateral Revaluation Details**

| = | 🖡 Futura Bank                                                             | Q What would you like to do today?      |                                                                 |               | <b>Д 🚧</b> FM     |
|---|---------------------------------------------------------------------------|-----------------------------------------|-----------------------------------------------------------------|---------------|-------------------|
|   | ↑ Collateral Revalua                                                      | ation                                   |                                                                 |               |                   |
|   |                                                                           |                                         |                                                                 |               |                   |
|   | Provide the reason for collateral rev<br>documents.                       | valuation and upload the required       |                                                                 |               |                   |
|   | <b>Collateral Details</b>                                                 |                                         |                                                                 |               | Change Collateral |
|   |                                                                           |                                         |                                                                 |               |                   |
|   | COLPROPERTY                                                               |                                         |                                                                 |               |                   |
|   | Collateral Amount<br>GBP 1,000.00                                         | Utilized Amount<br>GBP 0.00             | Available Amount<br>GBP<br>800.00                               | Revision Date |                   |
|   | What is the reason for revaluation?<br>Market value changed for pro       | perty                                   |                                                                 |               |                   |
|   | Do you have any specific instructions<br>Certified property with clear of | for us?<br>Jocuments                    |                                                                 |               |                   |
|   | Upload Documents                                                          |                                         |                                                                 |               |                   |
|   | Listed documents are required                                             | to process your application             |                                                                 |               |                   |
|   | Application Form                                                          | to process your oppression              |                                                                 |               |                   |
|   | Collateral Documents                                                      |                                         |                                                                 |               |                   |
|   | Upload +                                                                  |                                         |                                                                 |               |                   |
|   | Collateral Documents<br>Collateral Documents                              |                                         |                                                                 |               |                   |
|   | Upload +                                                                  |                                         |                                                                 |               |                   |
|   | Submit Back Canc                                                          | el                                      |                                                                 |               |                   |
|   |                                                                           |                                         |                                                                 |               |                   |
|   |                                                                           |                                         |                                                                 |               |                   |
|   |                                                                           | Copyright © 2006, 2023, Oracle and/or i | ts affiliates. All rights reserved. SecurityInformation Terms a | nd Conditions |                   |

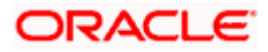

### **Field Description**

| Field Name Description                                                                                                    |                                                                                                    |
|----------------------------------------------------------------------------------------------------|----------------------------------------------------------------------------------------------------|
| Collateral Details                                                                                                    |                                                                                                    |
| Collateral ID         The unique collateral ID and description of the collateral.                                                                |                                                                                                    |
| Collateral Amount The total collateral amount of the selected collateral.                                                                        |                                                                                                    |
| Utilized Amount The total utilized amount of the collateral.                                                                                     |                                                                                                    |
| Available       The current available amount for collateral.         Amount       Image: Collage of the current available amount for collateral. |                                                                                                    |
| Revision Date                                                                                                    | The next revaluation date of the collateral.                                                                                                    |
| What is the<br>reason for<br>revaluation?                                                                                                    | Enter the reason for getting the collateral revaluated.                                                                                                    |
| Do you have any<br>specific<br>instructions for<br>us?                                                                                           | Enter any remarks/instructions, which needs to be communicated to the bank.                                                                                                    |
| Upload<br>Documents                                                                                                    | This field lists down all the documents, which are required to be submitted<br>as part of Collateral revaluation application. The user can upload the<br>required documents against the list of documents getting displayed. |

- 43. Click **Change Collateral**, if you want to change the selected collateral for revaluation.
- 44. In the **What is the reason for revaluation?** field, enter the reason of revaluation of the collateral.
- 45. In the **Do you have any specific instructions for us?** field, enter remarks/instructions of a collateral, if any.
- 46. Click <sup>Upload +</sup> to browse and upload the required documents to process the application.
- 47. Select the appropriate file to be uploaded and click **Open** to upload the documents.
- 48. Click Submit.

OR

Click **Cancel** to cancel the operation and to navigate back to **Dashboard**. OR

Click **Back** to navigate back to the previous screen.

49. The **Collateral Revaluation - Review** screen appears.

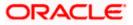

### **Collateral Revaluation – Review**

| ≡ | 📮 Futura Bank                                                         | Q What would you like to do today?            |                                                                                      |               | Ĵ <mark>₩</mark> EM |
|---|-----------------------------------------------------------------------|-----------------------------------------------|--------------------------------------------------------------------------------------|---------------|---------------------|
|   | ↑ Collateral Revalua                                                  | ation                                         |                                                                                      |               |                     |
|   | Review<br>You initiated a request for                                 | Collateral Revaluation. Please review details | before you confirm!                                                                  |               |                     |
|   | Collateral Revaluati                                                  | on Details                                    |                                                                                      |               |                     |
|   | COLPROPERTY                                                           |                                               |                                                                                      |               |                     |
|   | Collateral Amount<br>GBP 1,000.00                                     | Utilized Amount<br>GBP 0.00                   | Available Amount<br>GBP<br>800.00                                                    | Revision Date |                     |
|   | What is the reason for revaluation?<br>market value changed for prope | erty                                          | Do you have any specific instructions for us?<br>Certified place with clear document |               |                     |
|   | Upload Documents                                                      |                                               |                                                                                      |               | <u></u>             |
|   | Application Form                                                      |                                               |                                                                                      |               | <b>•</b>            |
|   | Collateral Documents<br>-                                             |                                               |                                                                                      |               |                     |
|   | Terms and conditions I agree to the Terms and cor                     | nditions                                      |                                                                                      |               |                     |
|   | Confirm Cancel Ba                                                     | ack Download                                  |                                                                                      |               |                     |
|   |                                                                       |                                               |                                                                                      |               |                     |
|   |                                                                       | Copyright © 2006, 2023, Oracle and            | /or its affiliates. All rights reserved. [SecurityInformation] Terms and             | Conditions    |                     |

- 50. Click Terms and Conditions link to view the terms and conditions.
- 51. Select I agree to the Term & Conditions check box to accept the terms and conditions.
- 52. Verify the details and click **Confirm**.

OR

Click **Cancel** to cancel the operation and to navigate back to **Dashboard**.

OR

Click **Back** to navigate back to the previous screen.

OR

Click **Download** to download and view the collateral revaluation details in PDF format.

53. On successful submission, confirmation message for initiating the collateral revaluation appears along with the Application ID to track the status of your application and status of the application gets displayed.

Click the Go To Dashboard link to go to the Dashboard screen.

OR

Click the **Go To Application Tracker** link to go to the **Application Tracker** screen. OR

Click the **New Collateral Evaluation** link to initiate new collateral Evaluation application.

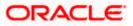

### **Collateral Revaluation - Confirm**

| ≡ | 📮 Futura Bank                              | Q What would you like to do today? | Ô | LV   |
|---|--------------------------------------------|------------------------------------|---|------|
|   | Collateral Revaluation                     |                                    |   |      |
|   | Confirmation<br>Collateral Revaluation app | ication submitted successfully.    |   |      |
|   | Reference Number<br>16068B399D6D           |                                    |   | 1000 |
|   | Host Reference Number<br>APP231677979      |                                    |   |      |
|   | Status<br>Completed                        |                                    |   |      |
|   | What would you like to do next?            |                                    |   |      |
|   |                                            |                                    |   |      |
|   | Home Application Tracker                   | Collateral Details                 |   |      |
|   |                                            |                                    |   |      |
|   |                                            |                                    |   |      |

<u>Home</u>

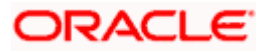

## 8. Application Tracker- Credit Facility

The Application Tracker enables the corporate to view the current status of submitted applications and also to retrieve and resume applications that have been saved as draft. User can search for the required application using various search criteria.

Through the application tracker, Corporate can perform the following actions:

- Resume Draft Applications: While filling out an application form, user has the option to save the application as draft, and the saved application can be viewed and resumed via application tracker.
- **Submitted Application Details**: The application tracker enables the corporate user to track the current status of the application and to view the details of submitted applications which were entered by the user at the time of application submission.
- Offer Acceptance: Corporate user can view, download and accept or reject the Collateral Agreement offer received from mid office/back office.

### How to reach here:

Dashboard > Toggle menu > Application Tracker > Credit Facility and Collaterals

### To track an application:

54. Click on the **Credit Facilities and Collaterals** option in **Select Module** section. The **Application Tracker- Credit Facilities and Collaterals** screen appears.

### **Application Tracker - Credit Facilities and Collaterals**

This screen lists down all the Credit Facility applications that are submitted or saved by the corporate user. All the submitted applications gets listed under different tabs (Submitted. Inprogress, Approved, Rejected) depending upon their current status at mid office/back office application. Applications which are saved by user are available under Draft tab from where the user can select an application and can resume it.

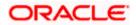

|                                                                                                    | Application Tracke<br>DBDXCFPM   ****477                               |                                                                         |                                                                             |                                                                       |                                                                   |   |
|----------------------------------------------------------------------------------------------------|------------------------------------------------------------------------|-------------------------------------------------------------------------|-----------------------------------------------------------------------------|-----------------------------------------------------------------------|-------------------------------------------------------------------|---|
| amendation<br>methodeside<br>methodeside<br>methodeside<br>                                                                                                    | C815                                                                   |                                                                         | Awaiting Customer Response                                                  |                                                                       | Q Search                                                          | V |
| Part Dati       Part Dati                                                                                                    | aman d Paulau                                                          |                                                                         | Amendment<br>amendCollateral                                                | draft Collateral                                                      | draft<br>PM5689054245808577Lest Saved on                          |   |
| Sebectsignort<br>an statisticitization<br>and statisticity     Sebectsignort<br>and statisticity     Part, Data<br>and statisticity     Part, Data<br>and statisticity       New Fordary<br>and statisticity     Sebectsignort<br>and statisticity     New Fordary<br>and statisticity     New Fordary<br>and statisticity     Sebectsignort<br>and statisticity     Sebectsignort<br>and statis                                                                                                    | First_Draft PM5650128171873837 Last Saved on                           | First_Draft PM5649951195442003 Last Sevent on                           | First_Draft PM5649902159798114 Last Seved on                                | SubfaciltyDraft PM504855973040550 Last Seven on                       | First_Draft PM5647985130883539 Last Saved on                      |   |
| Number of the standard of the standard of the s | SubfacilityDraft<br>PM563854533604984 Last Saved on                    | SubfacilityDraft<br>PM558371194577569 Last Saved on                     | First_Draft PM5582527130318028 Last Saved on                                | SubfacilityDraft<br>PM5545556209718739 Last Saved on                  | First_Draft PM554376090375408 Last Saved on                       |   |
| Construction       Construction       Construction       Construction       Construction       Construction         Construction       Construction       Construc                                                                                                    | New Facility                                                           | New Facility                                                            | New Facility                                                                | New Facility                                                          | Collateral T<br>Evaluation<br>SaveTestDraft                       |   |
| Netroday     Netroday     Netroday     Netroday     Netroday     Netroday       Netroday     Cased     Netroday     Netroday                                                                                                    | Collateral 🗊                                                           | Collateral 🗊                                                            | New Facility                                                                | New Facility                                                          | e///23 New Facility SubfacilityDraft                              |   |
| Print_Drift       Print_Drift       Print_Drift       Print_Drift       Print_Drift       Print_Drift         Mathematications (Mathematications (Mathematications                                                                        | PH/5527520182559450 Last Saved on<br>6/1/25<br>New Facility            | PM5027127103192508 Last Saved on 6/U/25                                 | PM55075028553655 Last Saved on<br>GBP 1.000.00 6/1/25                       | 68= 1.000.00 4/1/25                                                   | PM5505252197775452 Last Saved on<br>GBP 1.000.00 6/1/25           |   |
| Prest, Dorit       Design (prior)       Design (prior)       Prest, Dorit       Prest, Dorit       Prest, Dorit       Prest, Dorit       Prest, Dorit         Prest, Dorit       Softeeling/orit       Merel Facility       Softeeling/orit       Merel Facility       Merel Facility       Softeeling/orit       Merel Facility       Softeeling/orit       Merel Facility       Merel Facility       Merel Faci                                                                                                    | First_Draft PH5502287214728587 Last Saved on GBP 1,000.00 0/1/23       | Evaluation<br>SaveTestDraft<br>PMS4040527382845 Last Saved on<br>6/1/28 | SubfacilityDraft<br>PH5485788188991553 Last Saved on<br>GBP 1.000.00 6/1/23 | First_Draft PM54841019109702 Last Saved on GBP 1,000.00 6/1/25        | First_Draft PM5473537851018966 Last Saved on GBP 1,000.00 5/33/23 |   |
| Prec Dark       Sobecting/ortin       Sobecting/ortin       Sobecting/ortin       Prec decision       Sobecting/ortin       Prec decision       Prec decision       Prec decis                                                                                                    | First_Draft<br>PM5472937244898549Last Saved on                         | SubfacilityDraft<br>PM547181757064497 Last Saved en                     | Delete_Draft<br>PM54715718175e297 Last Saved on                             | First_Draft<br>PM547097862933937 Last Saved on                        | First_Draft<br>PM5462906130273763 Last Saved on                   |   |
| Subscription:     Subscription:     Subscription:     Subscription:     Subscription:       Bittleiningshate     Subscription:     Subscription:     Subscription:     Subscription:       Bittleiningshate     Subscription:     Subscription:     Subscription:     Subscription:       Prixt, Daris     New Facility     Image: Subscription:     New Facility     Image: Subscription:     Subscription:       Prixt, Daris     New Facility     Image: Subscription:     New Facility     Image: Subscription:     New Facility     Image: Subscr                                                                                                    | First_Draft.<br>PM5462527273216684 Last Saved on                       | SubfacilityDraft PM5458802155252622 Last Saved on                       | SubfacilityDraft<br>PM5444070121349198 Last Saved on                        | SubfacilityDraft<br>PM5443330210502912 Last Saved on                  | First_Draft PM5442877220779990Last Saved on                       |   |
| Proc. Darkt<br>Richtsdozur/27080/statikker<br>ein 100000     Soldestig/optic/<br>Richtsdozur/27080/statikker<br>ein 100000     Proc. Derit<br>Richtsdozur/27080/statikker<br>ein 100000     Soldestig/optic/<br>Richtsdozur/27080/statikker<br>ein 100000     Proc. Derit<br>Richtsdozur/27080/statikker<br>ein 100000     Proc. Derit<br>Richtsdozur/27080/stati                                                                             | SubfacilityDraft<br>PM5439695192460027 Last Saved on                   | SubfacilityDraft<br>PMS43015765561403 Last Saved on                     | SubfacilityDraft<br>PM5438597269031519 Last Saved on                        | SubfacilityDraft<br>PM5437957158237321 Last Saved on                  | SubfacilityDraft<br>PM5436835163479310 Last Saved on              |   |
| Exclusion<br>Swert feicitiett<br>Metsmacketestell Luis Lawer<br>(Metson)     Swert facility<br>(Metson)     Print, Deit<br>Metsmacketestell Luis Lawer<br>(Metson)     Swert facility<br>(Metson)     Swert facility<br>(Metson)     Swe                                                                                                    | First_Draft PM5436032227770530Last Saved on                            | SubfacilityDraft<br>PM540890952322609 Last Saved on                     | First_Draft PM5408083126092020Last Saved on a constant                      | SubfacilityDraft PM5400228172570606Last Saved on                      | First_Draft PM539789512091879 Last Saved on                       |   |
| New Facility       Image: Section (Control in the Section (Control in the Sectin (Contro in the Section (Control in the Section (Contr          | Evaluation                                                             |                                                                         | First_Draft PM5387810128706570 Last Saved on                                | SubfaciltyDraft PM3386256149706887 Last Saved on                      | First_Draft PM538499030137405 Last Saved on                       |   |
| New Facility     New Facility     N                                                                                                    | New Facility                                                           | First_Draft PM5372149108761468 Last Saved on                            | Amendment<br>Delete_Draft<br>PM5356536/9996747 Last Saved on                | Amendment<br>Delete_Draft<br>PM535647796750112 Last Saved on          | Amendment<br>Delete_Draft<br>PM5355646201827266 Last Saved on     |   |
| New Facility         Image: Solution (Sport)         New Facility         New Facility         Ne                                                                                                    | Facility III<br>Amendment<br>Delete_Draft                              | Facility III<br>Amendment<br>Delete_Draft                               | Facility III<br>Amendment<br>Delete_Draft                                   | New Facility                                                          | New Facility                                                      |   |
| New Facility         Image: Solder Sold Print         New Facility         Image: Solder Sold Print         New Facility         Image: Solder Sold Print         New Facility         Image: Solder Sold Print         New Facility         Image: Solder Sold Print         New Facility         Image: Solder Sold Print         New Facility         Image: Solder Sold Print         New Facility         Image: Sold Print         New Facility         Image: Sold Print         Image: Sold Print                                                                                                    | New Facility                                                           | New Facility                                                            | New Facility                                                                | New Facility                                                          | New Facility                                                      |   |
| GEP 1,000.00 \$/29/28 GEP 1,000.00 \$/29/28 GEP 1,000.00 \$/29/28 GEP 1,000.00 \$/29/28 GEP 1,000.00 \$/29/28 GEP 1,000.00 \$/29/28                                                                                                    | New Facility                                                           | GBP 1.000.00 5/29/23<br>New Facility<br>SubfacilityDraft                | New Facility                                                                | CEP LODGOD 5/29/28                                                    | New Facility                                                      |   |
| New Facility III New Facility III New Facility III New Facility III Collateral III<br>SubfacilyOrati SubfacilyOrati First_Drati                                                                                                    | GBP 1,000.00 5/29/23                                                   | New Facility                                                            | SSP 1.000.00 5/29/23                                                        | New Facility                                                          | Collateral Evaluation                                             |   |
| PRED0000010-0419-ULUI tawelen<br>Ger 1000:00         PRED010001001 taut swelen<br>Ger 1000:00         PRED010001001 taut swelen<br>Ger 1000:00         PRED010001001 taut swelen<br>Ger 1000:00         PRED010001001 taut swelen<br>S/24/23         PRED010001001 taut swelen<br>S/24/23           Collateral         ID         Collateral         ID <t< td=""><td>PH5109048260418942 Last Saved on<br/>GBP 1,000.00 5/20/23<br/>Collateral</td><td>PH5105757137190754 Last Saved on<br/>GBP 1.000.00 S/20/23<br/>Collateral</td><td>PM5078662168527581 Last Saved on<br/>GBP 1.000.00 5/26/23<br/>Collateral</td><td>PM507799531380523 Last Saved on<br/>GBP 1.000.00 5/26/23<br/>Collateral</td><td>PMS032511110352453 Last Saved on<br/>5/26/23</td><td></td></t<>                                                                                                    | PH5109048260418942 Last Saved on<br>GBP 1,000.00 5/20/23<br>Collateral | PH5105757137190754 Last Saved on<br>GBP 1.000.00 S/20/23<br>Collateral  | PM5078662168527581 Last Saved on<br>GBP 1.000.00 5/26/23<br>Collateral      | PM507799531380523 Last Saved on<br>GBP 1.000.00 5/26/23<br>Collateral | PMS032511110352453 Last Saved on<br>5/26/23                       |   |
| Evaluation         Evaluation         Evaluation         Evaluation         Evaluation         Evaluation           Swef estOdraft         Swef estOdraft         Swef estOdra                                                                                                    | Evaluation<br>SaveTestDraft                                            | Evaluation<br>SaveTestDraft                                             | Evaluation                                                                  | Evaluation<br>SaveTestDraft                                           | Evaluation<br>SaveTestDraft                                       |   |

Copyright © 2006, 2025, Dracle and/or its affiliates. All rights reserved. (SecurityInformation/Terms and Conditions

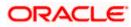

| Field Name                                                                                                    | Description                                                                                                    |  |  |  |  |
|----------------------------------------------------------------------------------------------------|----------------------------------------------------------------------------------------------------|--|--|--|--|
| Search                                                                                                    | Enter any key word to search the application in the selected tab.                                                                                                    |  |  |  |  |
| Filter                                                                                                    | ilter                                                                                                    |  |  |  |  |
| Request Type                                                                                                    | To filter the applications based on request type.<br>The options are:<br>All<br>New Facility<br>Facility Amendment<br>Collateral Evaluation<br>Collateral Revaluation                              |  |  |  |  |
| Duration                                                                                                    | Option to filter the applications based on the time of submission.<br>The options are:<br>• Last 7 Days<br>• Last 15 Days<br>• Last 1 Month<br>• Last 3 Months<br>• Last 6 Months<br>• Last 1 Year |  |  |  |  |
| Search Result<br>Applications summary in card form gets displayed basis on the search criteria entered.<br>Application Summary |                                                                                                    |  |  |  |  |
| Facility Request<br>Type                                                                                                    | The type of request like <b>New Facility</b> , <b>Facility Amendment</b> , <b>Collateral</b><br>evaluation etc.                                                                                    |  |  |  |  |
| Request Name                                                                                                    | The name of the facility/collateral type for which the facility application is saved as draft.                                                                                                    |  |  |  |  |
| Application<br>Reference<br>Number                                                                                             | The application reference number as generated by the bank at the time the application was saved as draft.                                                                                          |  |  |  |  |

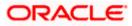

| Field Name    | Description                                                                                                    |  |  |  |
|---------------|----------------------------------------------------------------------------------------------------|--|--|--|
| Status        | The current application's progress.                                                                                                    |  |  |  |
|               | The status can be:                                                                                                    |  |  |  |
|               | <ul> <li>Draft – applications which has not yet submitted and is just saved<br/>by the applicant.</li> </ul>                                                                                |  |  |  |
|               | • <b>Submitted</b> – application has been filled and submitted for further processing, but action has not been taken by the Bank yet.                                                       |  |  |  |
|               | <ul> <li>In progress – application is getting processed in the mid office<br/>and is yet to be approved or rejected.</li> </ul>                                                             |  |  |  |
|               | • <b>Approved</b> – application which are approved by back office/<br>middle office.                                                                                                    |  |  |  |
|               | Rejected – application which are rejected by back office/ middle office.                                                                                                    |  |  |  |
|               | • Awaiting Customer Response: application, which are awaiting for customer response, so that bank, can take the required action once customer approve or reject Collateral Agreement offer. |  |  |  |
| Amount        | The facility/collateral amount in the application.                                                                                                    |  |  |  |
| Submitted On  | The date and time on which the application was submitted.                                                                                                    |  |  |  |
| Last Saved On | The date and time on which the application was saved as draft. This is applicable for applications available under Draft tab.                                                               |  |  |  |

55. Search or filter an application;

In the Search By Transaction ID field, enter the application reference number by which

application is to be searched, and click  $\overset{\textbf{Q}}{\frown}$  icon. OR

Click  $\checkmark$  icon of the filter by list, the popup showing filter options opens.

a. From the **Request Type** list, select the appropriate facility request type. OR

From the **Duration** list, select the duration for which the applications needs to be tracked.

- b. Click Reset to clear the criteria selected.
- 56. The widgets of facility application appears based on search criteria.

If you click the facility application card with the status as **Draft**, it opens the facility application details screen with pre-populated details that you have already entered and saved, you can update those details in the application form and submit the application. OR

If you click on the application card with the status as **"Awaiting Customer Response"**, It display the collateral agreement offer received from Back office and Application details Summary screen as submitted by the customer for **Collateral Evaluation or Revaluation** application. For more information, refer <u>Collateral Evaluation-Awaiting Customer</u> <u>Response</u> section.

OR

If you click on the application card with the status as Submitted, it opens the facility

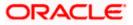

application details screen as **submitted** by the customer. OR Click **Cancel** to cancel the transaction. OR Click **Back** to navigate back to previous screen.

## 8.1.1 Application Details

Once the application is submitted by user, the application moves to different status which depends on the processing of application at the back office/mid office. Basis on the application status the application can be seen in the respective tabs available in application tracker.

If at any given time, during the life cycle of the application, the user wants to view the application details (details entered by him at the time of submitting the application), he can do the same using this function.

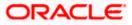

### **Application Details**

| ≡ | 📮 Futura Bank                                      | Q What would you like to | o do today?                                                                |                         | Ç        |
|---|----------------------------------------------------|--------------------------|----------------------------------------------------------------------------|-------------------------|----------|
|   | ↑ Application Track                                |                          |                                                                            |                         | OBDXCFPM |
|   | USD 10,000.00 30 years 0 n<br>WorkingCapital<br>NA | months                   | Show More                                                                  |                         |          |
|   | Machines<br><sup>Type</sup><br>MCHN                | Currency<br>LAK          | Estimated Value<br>50000<br>Show More                                      | Purpose<br>New Facility | <b>e</b> |
|   | Application Form                                   |                          | facility-application,<br>new-facility.pdf<br>Show More                     | pdf                     |          |
|   | Cancel Back Download                               |                          | 09-2028. Oracle and for its affiliates. All rights searched [Servethinfed] |                         |          |

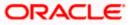

### **Field Description**

| Field Name                                                                                                    | Description                                                                                 |
|----------------------------------------------------------------------------------------------------|---------------------------------------------------------------------------------------------|
| Party Name         Displays the name of the party of the user for which the Col has been received and Application detail is being viewed.                        |                                                                                             |
| Application         Displays the type of the application           Type         Displays the type of the application                                             |                                                                                             |
| Application<br>Reference<br>NumberDisplays the application reference number as generated by the<br>office/back office at the time the application was submitted. |                                                                                             |
| Status                                                                                                    | Displays the current application's status.                                                  |
| Amount Displays the requested facility/collateral amount (depending up application type)                                                                         |                                                                                             |
| Submitted On         The date on which the application was submitted.                                                                                            |                                                                                             |
| Application<br>Details                                                                                                    | This section displays the application entered by user at the time of application initiation |

57.Click **Cancel** to cancel the transaction.

OR

Click **Back** to navigate back to previous screen.

OR

Click **Download** to download and view the application details in PDF format.

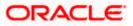

## 8.2 Offer Acceptance

Collateral Evaluation and Revaluation applications which are awaiting for customer's response are shown in **Customer Awaiting Response** tab.

Bank assess the collateral and informs the customer about the value of the collateral that the Bank can offer, if the customer agrees to the value proposed by the bank and to the other Terms and Conditions, then the collateral gets pledged with the Bank.

User can view, download and accept or reject the Collateral Evaluation offer generated by the mid office/back office.

**Note:** Currently this feature is only supported for Collateral Evaluation and Revaluation applications.

### Awaiting Customer Response list

| 😑 🐚 Futura Bank                                                       | Q What would you like to do t | oday?                                                               | _                                                                                      |                                                                     | <b>Д</b> 🏧 Гм |
|-----------------------------------------------------------------------|-------------------------------|---------------------------------------------------------------------|----------------------------------------------------------------------------------------|---------------------------------------------------------------------|---------------|
| ↑ Application Trac<br>OBDXCFPM   ***477                               | :ker                          |                                                                     |                                                                                        |                                                                     |               |
| Credit Facilities and Co                                              | ollaterals                    |                                                                     |                                                                                        |                                                                     |               |
| Draft Submitted In F                                                  | Progress Approved Rejected    | Awaiting Customer Response                                          |                                                                                        | Q Search                                                            | V             |
| Facility<br>Amendment<br>ATSOUPA 14002ATE1<br>USD 455.270.00<br>2/13/ |                               | New Facility<br>AT30UPA14002ATE1<br>GBP 100 Submitted On<br>2/13/25 | Facility<br>Amendment<br>ATSOUPA14002ATE1<br>USD 435,270.00<br>Submitted On<br>2/15/23 | Facility<br>Amendment<br>AT30UPA14002ATE1<br>USD 455,270.00 2/15/23 |               |
| Back                                                                  |                               |                                                                     |                                                                                        |                                                                     |               |
|                                                                       |                               |                                                                     |                                                                                        |                                                                     | <u> </u>      |
|                                                                       |                               |                                                                     |                                                                                        |                                                                     | •             |
|                                                                       |                               |                                                                     |                                                                                        |                                                                     |               |

| Field Name                         | Description                                                                                                    |
|------------------------------------|----------------------------------------------------------------------------------------------------|
| Party Name                         | Displays the name of the party of the user for which the Collateral offer has been received.                                    |
| Application<br>Type                | Displays the type of the application whether Collateral Evaluation or Collateral Revaluation.                                   |
| Application<br>Reference<br>Number | Displays the application reference number as generated by the mid office/back office at the time the application was submitted. |
| Collateral<br>Amount details       | Displays the estimated Collateral amount for Evaluation or Revaluation application.                                             |

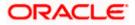

| Field Name   | Description                                      |
|--------------|--------------------------------------------------|
| Submitted On | The date on which the application was submitted. |

- 58.Click on **Application Information** card to view the **Collateral Evaluation/ Revaluation** Application details.
- 59. The screen displays the Collateral Agreement **Offer** card and **Application Details** card. OR

Click Cancel to cancel the transaction.

OR

Click **Back** to navigate back to previous screen.

### Offer Card

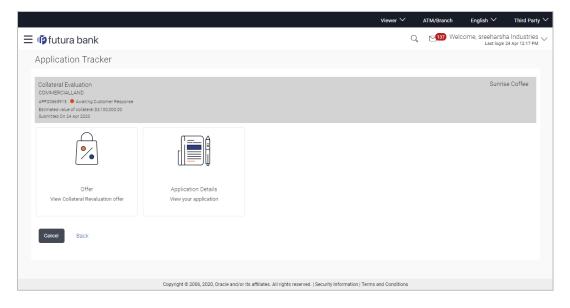

| Field Name                         | Description                                                                                                    |
|------------------------------------|----------------------------------------------------------------------------------------------------|
| Party Name                         | Displays the name of the party of the user for which the Collateral offer has been received.                                    |
| Application<br>Type                | Displays the type of the application whether Collateral Evaluation or Collateral Revaluation.                                   |
| Application<br>Reference<br>Number | Displays the application reference number as generated by the mid office/back office at the time the application was submitted. |

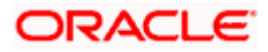

| Field Name                   | Description                                                                                   |  |  |  |
|------------------------------|-----------------------------------------------------------------------------------------------|--|--|--|
| Status                       | Displays the current application's progress.                                                  |  |  |  |
|                              | The status can be:                                                                            |  |  |  |
|                              | Awaiting Customer Response: application, which are awaiting for<br>customer response          |  |  |  |
| Collateral<br>Amount details | Displays the estimated Collateral amount for Evaluation or Revaluation application.           |  |  |  |
| Submitted On                 | The date on which the application was submitted.                                              |  |  |  |
| Offer                        | Click on this card to view Collateral Agreement offer received from Mid Office / Back Office. |  |  |  |
| Application<br>Details       | Click on this card to view application detail, entered at the time of application submission. |  |  |  |

60.Click **Offer** card to view collateral Agreement Evaluation or Revaluation offer. The agreement for the collateral evaluation and revaluation application appears.

OR

Click **Application Details** to view the application details.

OR

Click **Cancel** to cancel the transaction.

OR

Click **Back** to navigate back to previous screen.

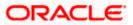

### **Offer Details**

|                                                      |                                                 |                      |                            | Viewer ` | <ul> <li>ATM/Branch</li> </ul>        | English 🗸                   |
|------------------------------------------------------|-------------------------------------------------|----------------------|----------------------------|----------|---------------------------------------|-----------------------------|
| $\equiv$ ( <b>p</b> futura bank                      |                                                 |                      |                            | QE       | 24 Welcome, Monica<br>Last login 28 A | a Maskeri 🗸<br>Apr 11:37 AM |
| Application Tracker                                  |                                                 |                      |                            |          |                                       |                             |
|                                                      |                                                 |                      |                            |          |                                       |                             |
| Collateral Revaluation<br>COMMBUILDING<br>APC0565515 |                                                 |                      |                            |          | Gloria Rodriç                         | gues                        |
| Offer                                                |                                                 |                      |                            |          | 🕒 Download Offe                       | er                          |
| b6f9736a-7d86-428b-8026-fffc5999357c                 | i                                               | 1/1                  |                            |          | ¢ ± ⊕                                 | -                           |
|                                                      | The details of the Collateral is (              | -                    | he collateral has reduced. |          |                                       | ŀ                           |
|                                                      | Collateral Code<br>Collateral Description       | COL191710055<br>Desc | _                          |          |                                       |                             |
|                                                      | Collateral Currency                             | USD                  | -                          |          |                                       |                             |
|                                                      | Collateral Value                                | 999.80               |                            |          |                                       |                             |
|                                                      | Ownership Type                                  | Single               |                            |          | +<br>-                                |                             |
|                                                      | Charge Type                                     |                      | _                          |          |                                       |                             |
|                                                      | Seniority of Charge                             | First                | _                          |          | ( - )                                 |                             |
|                                                      |                                                 | 999.80               | -                          |          |                                       |                             |
|                                                      |                                                 | 999.80               | -                          |          |                                       |                             |
| Accept Reject Cancel Bac                             | Review Recommendation<br>Old Value<br>New Value | 999.80<br>999.80     |                            |          |                                       | Ŧ                           |
|                                                      |                                                 |                      |                            |          |                                       |                             |

| Field Name                         | Description                                                                                                    |
|------------------------------------|----------------------------------------------------------------------------------------------------|
| Offers Details                     |                                                                                                    |
| Party Name                         | Displays the name of the party of the user for which the Collateral offer has been received.                                                                                            |
| Application<br>Type                | Displays the type of the application whether Collateral Evaluation or Collateral Revaluation.                                                                                           |
| Application<br>Reference<br>Number | Displays the application reference number as generated by the bank at the time the application was submitted.                                                                           |
| Status                             | <ul> <li>Displays the current application's progress.</li> <li>The status can be:</li> <li>Awaiting Customer Response: application, which are awaiting for customer response</li> </ul> |

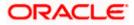

| Field Name                   | Description                                                                         |
|------------------------------|-------------------------------------------------------------------------------------|
| Collateral<br>Amount details | Displays the estimated Collateral amount for Evaluation or Revaluation application. |
| Submitted On                 | The date on which the application was submitted.                                    |
| Offer                        | The collateral agreement received from Mid Office / Back Office.                    |

# 61.Click the **Download Offer** icon to download the collateral agreement for the collateral evaluation and revaluation application.

OR

Click **Print Offer** icon to take printout of received application.

62.Click **Accept** to accept the collateral agreement offer.

 a. The popup message appears for confirmation. Click **Yes** to confirm. OR
 Click **No** to cancel the action.

OR

Click Reject to reject the collateral agreement offer.

 a. The popup message appears for confirmation. Click **Yes** to confirm. OR
 Click **No** to cancel the action.

OR

Click **Cancel** to cancel the transaction.

OR

Click **Back** to navigate back to previous screen.

- 63. The success message for accepting/rejecting the Collateral Agreement Offer appears along with the reference number.
- 64. Click the Go To Dashboard link to go to the Credit Facility Dashboard screen.

OR

Click the **Go To Application Tracker** link to go to the Application Tracker screen. OR

Click the New Collateral Evaluation link to initiate new collateral Evaluation application.

## 8.3 Save as Draft

User can save facility application as a Draft if he is unable to fill the complete application in one go. The draft application can be resumed anytime later by the user. Once the application is saved, it will appear in the application tracker under **Drafts** tab. User can select the draft application he wants to resume and fill in all the required details and submit that application.

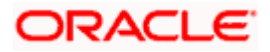

| Home /                            | Upload Documents                                           | *                                                                             |  |
|-----------------------------------|------------------------------------------------------------|-------------------------------------------------------------------------------|--|
|                                   | the step by clicking on cont<br>are required to process yo | ue at the respective stage.<br>r applicatio                                   |  |
| Application Fo                    |                                                            | Save as Draft ×                                                               |  |
| Upload +                          |                                                            | Draft Name                                                                    |  |
| Collateral Doo<br>Collateral Docu |                                                            | facilityDraft<br>Saved application can be retrieved from Application Tracker. |  |
| Upload +                          |                                                            | 🖺 Save 🛞 Cancel                                                               |  |
| ⊘ Continue                        | 🖹 Save as Draft (                                          | ) Cancel                                                                      |  |

### **Field Description**

| Field Name | Description                                                            |
|------------|------------------------------------------------------------------------|
| Draft Name | Enter the name of the draft to save the application with a draft name. |

- 65. In the Draft Name field, enter the name of the draft.
- 66. Click Save. The success message appears and application gets saved as a draft and appears as card in the Application Tracker Summary screen. OR

Click **Cancel** to cancel the operation and to navigate back to **Dashboard**.

67. Click the **Go to Application** Tracker link to track your application. OR

Click the **New Facility Application** link to apply for a new facility. OR

Click the **Go To Dashboard** link to navigate to back to the **Dashboard**.

<u>Home</u>

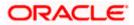